### Министерство образования Республики Беларусь БЕЛОРУССКИЙ НАЦИОНАЛЬНЫЙ ТЕХНИЧЕСКИЙ УНИВЕРСИТЕТ

Кафедра «Теплогазоснабжение и вентиляция»

# ТЕПЛОВОЙ И ГИДРАВЛИЧЕСКИЙ РАСЧЕТ ПЛАСТИНЧАТЫХ ТЕПЛООБМЕННИКОВ НА ЭВМ

Лабораторная работа по дисциплине «Численные методы расчета систем теплогазоснабжения и вентиляции на ЭВМ» для студентов специальности 1 – 70 04 02 «Теплогазоснабжение, вентиляция и охрана воздушного бассейна»

М и н с к 2 0 0 5

УДК 697.34(076.5)

### Составители: М.Г. Пшоник, Е.С. Калиниченко, Ю.А. Савченко

### Рецензенты: В.М. Копко, Е.А.Казанли

Лабораторная работа составлена в соответствии с рабочей программой по дисциплине «Численные методы расчета систем теплогазоснабжения и вентиляции на ЭВМ» для студентов специальности 1 – 70 04 02 «Теплогазоснабжение, вентиляция и охрана воздушного бассейна». Материал подготовлен на основе специальной программы «Plast», разработанной в производственном объединении «Термоблок».

© БНТУ, 2005

**Ц е л ь р а б о т ы**: практическое ознакомление с методикой расчета на ЭВМ пластинчатых теплообменников, выпускаемых ПО «Термоблок».

### **ОБЩИЕ СВЕДЕНИЯ**

Существуют два вида расчетов: конструкторский (проектный) и поверочный.

Конструкторский расчет выполняется при проектировании теплообменника, когда заданы теплопроизводительность аппарата, теплоносители, их расходы и параметры. Целью конструкторского расчета является определение поверхности теплообмена и конструктивных размеров выбранного типа теплообменника. Конструкторский расчет состоит из теплового (теплотехнического), гидравлического и механического расчетов.

Поверочный расчет производится для установления возможности применения имеющихся или стандартных теплообменников для необходимых технологических процессов. При поверочном расчете заданы размеры теплообменника и условия его работы; требуется определить конечные параметры теплоносителей и теплопроизводительность подогревателя. Следовательно, целью расчета является выбор условий, обеспечивающих оптимальный режим работы теплообменника. В некоторых случаях при таком расчете теплопроизводительность подогревателя является заданной, а требуется определить, например, расход, конечную температуру одного из теплоносителей и коэффициент теплопередачи.

**З а д а ч а р а б о т ы**: выбрать и рассчитать водоподогревательную установку с пластинчатым теплообменником для индивидуального теплового пункта многоквартирного жилого дома. Теплоснабжение жилого дома осуществляется из наружной теплосети по закрытой схеме.

### **И с х о д н ы е д а н н ы е**:

1. Регулирование отпуска теплоты в системе централизованного теплоснабжения принято центральное качественное по нагрузке отопления.

2. Температура теплоносителя (греющей воды) в тепловой сети в соответствии с принятым для данной системы теплоснабжения графиком центрального качественного регулирования отпуска теплоты принята при расчетной температуре наружного воздуха  $t_0 = -24$ °С (для г. Минска) – прил. 1:

– в подающем трубопроводе  $\tau_1 = 150$ °С;

– в обратном трубопроводе  $\tau_2 = 70$ °С;

– в точке излома графика температуры  $t'_{\text{H}} = 3,1$ °C;  $\tau'_{1} = \tau_{1H} =$ 

 $= 70^{\circ}$  C;  $\tau'_{2} = \tau_{2u} = 42^{\circ}$  C.

3. Температура в отопительный период холодной (нагреваемой) воды, поступающей в водоподогреватель 1 ступени,  $t_c = 5$ °С.

4. Температура воды, поступающей в систему горячего водоснабжения (на выходе из II ступени водоподогревателя),  $t_h = 55 \,^{\circ}\text{C}$ .

5. Максимальный тепловой поток на отопление потребителей,

присоединенных к ИТП,  $Q_{\text{omax}} = 535,38 \cdot 10^3$  Вт (0,46 Гкал/ч).

6. Расчетная тепловая производительность водоподогревателей горячего водоснабжения  $Q_{h\text{max}} = 509,6\cdot 10^3\,\text{Br}\,(0,44)\,\Gamma$ кал/ч.

7. Расчетные температуры теплоносителя в системе отопления с панельным отоплением  $t_{01} = 105$ °С,  $t_{02} = 70$ °С.

8. Средние температуры: сетевой воды 0,5(150 + 70) = 110°С; нагреваемой воды в системе горячего водоснабжения  $0.5(55 + 5) = 30^{\circ}\text{C}$ ; воды в системе отопления  $0.5(105 + 70) = 87.5$ °С.

### **ПОРЯДОК ПРОВЕДЕНИЯ РАБОТЫ**

Расчет пластинчатых теплообменников, выпускаемых фирмой «Термоблок», проводим по специальной программе «Plast». В этой программе расчет теплообменника осуществляется в следующем порядке.

1. Открываем программу расчета «PlastАр.ехе». В верхней части экрана появляется шкала «Настройка – Расчет вариантов – Оптимизация – Справка» (рис. 1).

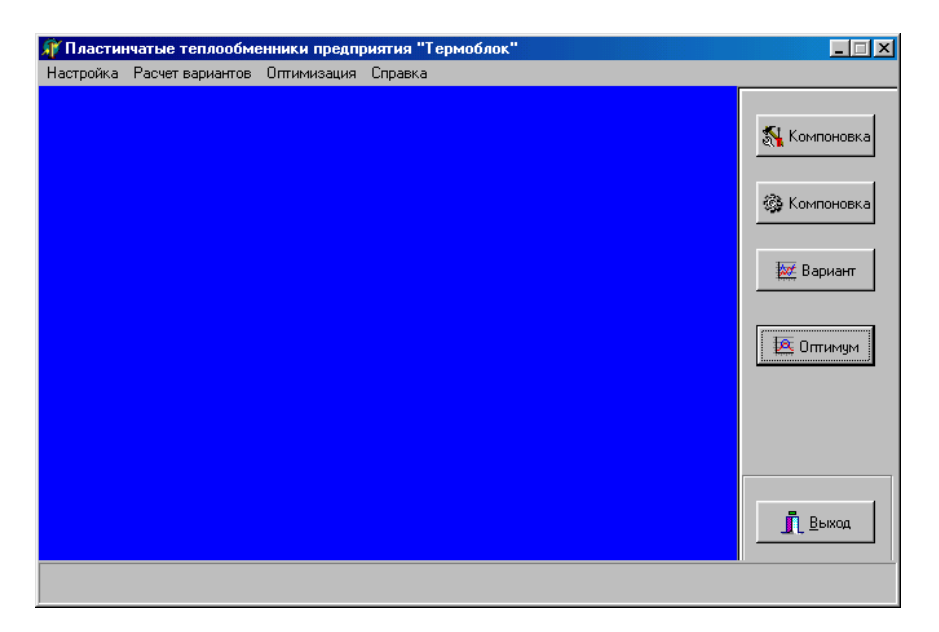

Рис. 1

2. Вызываем раздел «Настройка». На экране появляется рис. 2.

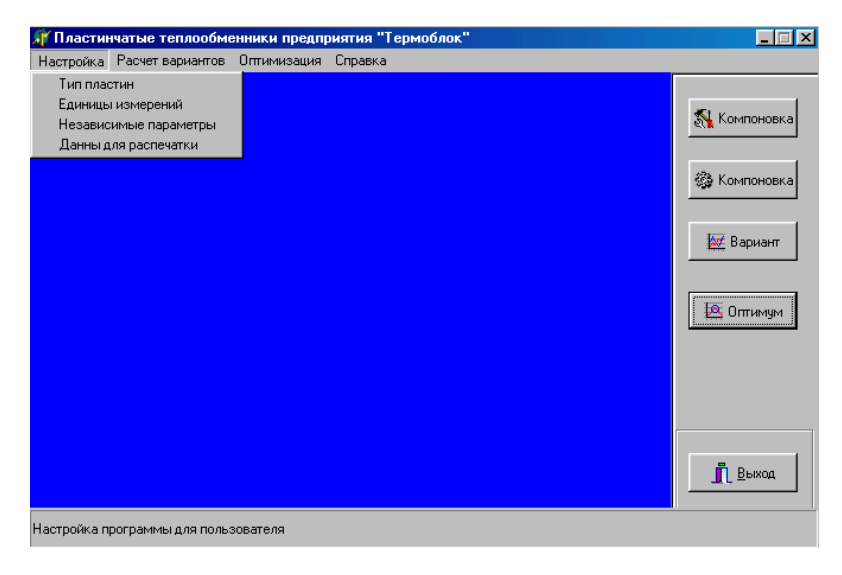

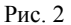

3. Определяем модификацию теплообменника путем выбора в диалоговом окне «Тип пластин» (рис. 3).

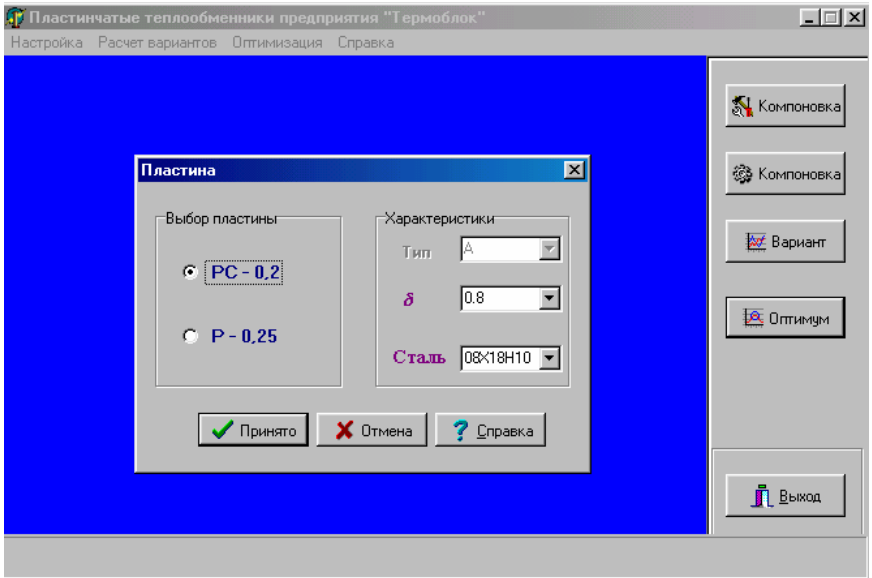

Рис. 3

Выпуск рассматриваемых теплообменников осуществляется в двух различных видах: с пластинами Р-0,25 и РС-0,2 с площадью поверхности теплообмена 0,25 и 0,2 м <sup>2</sup> соответственно. В диалоговом окне нам дается возможность выбора пластины, ее толщины и материала, из которого эта пластина изготовлена.

Выбор пластины автоматически определяет тип теплообменника с соответствующими тепловыми и гидравлическими характеристиками. Эти характеристики определены по результатам экспериментальных исследований, выполненных в Институте проблем энергетики НАН Беларуси.

Для теплообменника Р-0,25 реализована возможность выбора пластин А или Б. Пластина типа А по сравнению с пластиной типа Б характеризуется более высокой интенсивностью теплообмена и большим гидравлическим сопротивлением и рекомендуется при  $Q \ge 400$ к $Br$  (0,35  $\Gamma$ кал/ч). В каждом конкретном случае программа расчета обеспечивает оптимальные конструкторские решения.

*Принимаем* РС-0,2 и  $\delta$  = 0,8. Пластины РС-0,2 полуразборные. (Если принимать разборную структуру P-0,25, то  $\delta$  = 0,6, а «елочка» пластины может быть в одном из двух указанных вариантов А и Б). Нажимаем «Принято».

Другие конструктивные параметры теплообменника можно задать позднее, когда будет осуществляться компоновка пластин для него.

4. В «Настройке» переходим в диалоговом окне на «Единицы измерений».

В программе предусмотрено использование единиц измерений, основанных на международной программе СИ и технической системе, которая ранее широко применялась в теплотехнике. В табл. 1 представлен список параметров, имеющих отличающиеся единицы измерений в этих системах.

Таблина 1

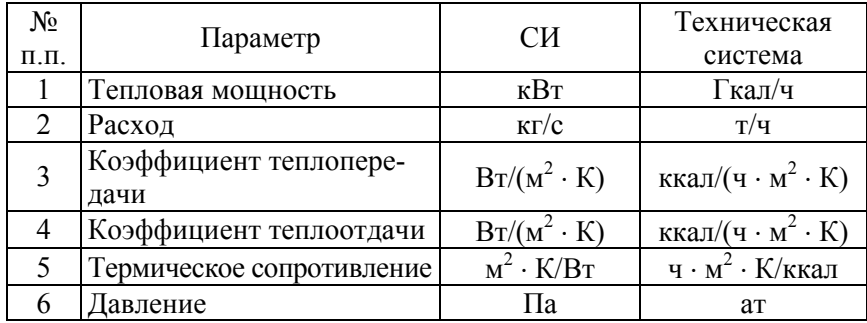

Выбираем «Единицы СИ», «Принять» (рис. 4). Наш выбор в дальнейшем повлияет на величину таких вводимых параметров, как расход теплоносителя и тепловая мощность теплообменника.

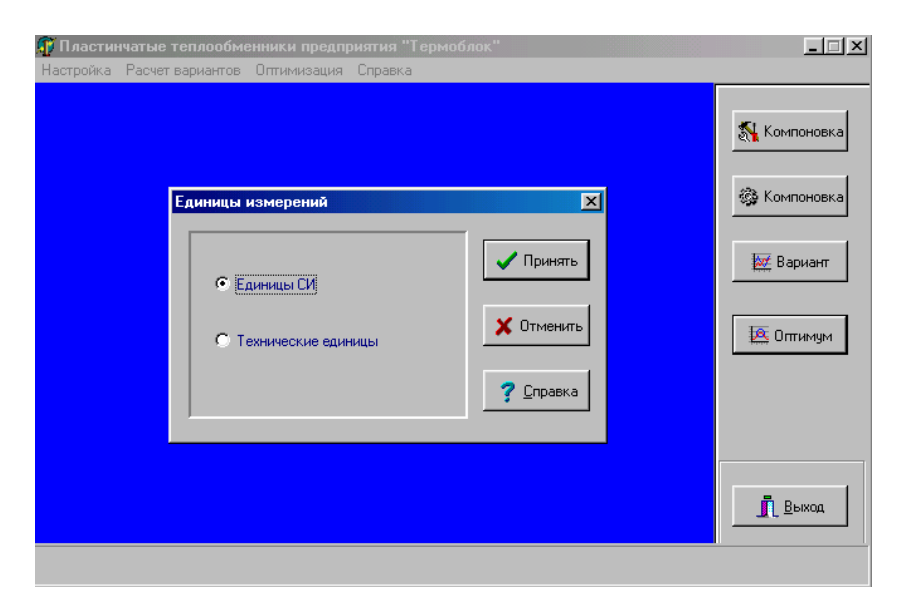

Рис. 4

В протоколе расчета (см. п. 8) все параметры из приведенной выше таблицы будут представлены в выбранной нами системе единиц СИ.

5. В «Настройке» переходим в диалоговом окне на «Независимые параметры» (рис. 5). В качестве входных параметров всегда должны быть 4 независимых переменных, которые выбираются из представленных ниже величин:

 $Q$  – тепловая мощность теплообменника;  $T_{\text{row ex}}$  –температура греющей воды на входе в теплообменник; *Т*гор.вых. –температура греющей воды на выходе из теплообменника;  $T_{\text{xon ax}}$  –температура нагреваемой воды на входе в теплообменник; *Т*хол.вых. –температура нагреваемой воды на выходе из теплообменника;  $G_{\text{ron}}$  – расход греющей воды;  $G_{\text{XoJL}}$  – расход нагреваемой воды.

Независимые переменные задают параметры, которые далее используются для ввода данных при расчете теплообменника. Остальные из представленных величин определяются в результате вычислений. Возможность задавать различное сочетание параметров в качестве независимых переменных обеспечивает гибкость программы для разнообразных практических приложений.

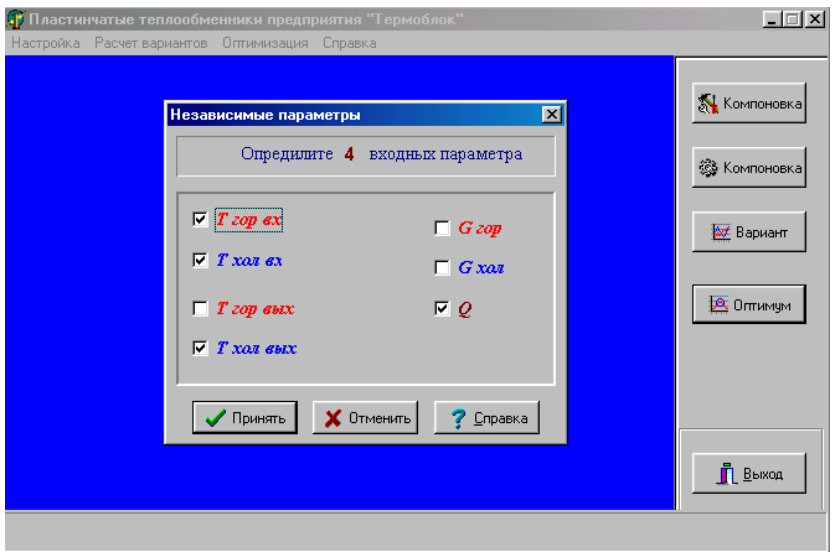

Рис. 5

Например, в качестве независимых переменных можно указать три температуры и количество теплоты; можно задавать значения трех температур и расход теплоносителя, а можно указать две температуры и расходы первичного и вторичного теплоносителей. В последнем случае реализуется классический вариант при поверочном расчете (т.е. для заданной площади и компоновки поверхности теплообмена водоподогревателя вычисляются режимные характеристики его работы).

При оптимизационном расчете проводится поиск минимальной поверхности теплообмена для заданного режима работы теплообменника. В этом случае выбор независимых переменных определяет те режимные параметры, которые будут зафиксированы при проведении вычислений.

Необходимо задавать обязательно *четыре* параметра, иначе при большем или меньшем числе программа не будет работать, а даст соответствующее предупреждение (рис. 6).

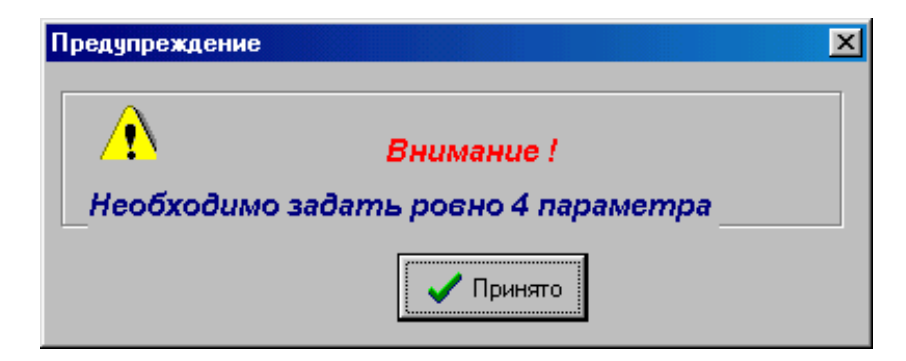

Рис. 6

Следует обратить внимание и на то, что не все сочетания параметров могут быть корректны. Так, при *поверочном* расчете задание *только температур* теплоносителя по горячей и холодной сторонам на входе в теплообменник и выходе из него также вызовет соответствующее предупреждение (см. рис. 6).

Выбираем в качестве независимых переменных 3 температуры и количество теплоты *Q* (см. рис. 5), нажимаем «Принять».

6. В «Настройке» переходим в диалоговом окне на «Данные для распечатки» (рис. 7). Вписываем фамилию заказчика (преподавателя), объект проектирования, назначение (отопление или горячее водоснабжение) и свою фамилию в качестве разработчика: *Иванов А.А*. – *тепловой пункт* – *отопление* – *Петров В.В*., нажимаем «Принять».

7. Подбор конструкции аппарата и определение режимных параметров можно осуществить двумя способами:

а) рассмотрение различных вариантов конструкции аппарата при проведении поверочного расчета каждого из выбранных вариантов;

б) проведение оптимизационных расчетов (определение экстремума целевой функции). В этом случае в качестве целевой функции задано число пластин и осуществляется поиск минимума этой функции.

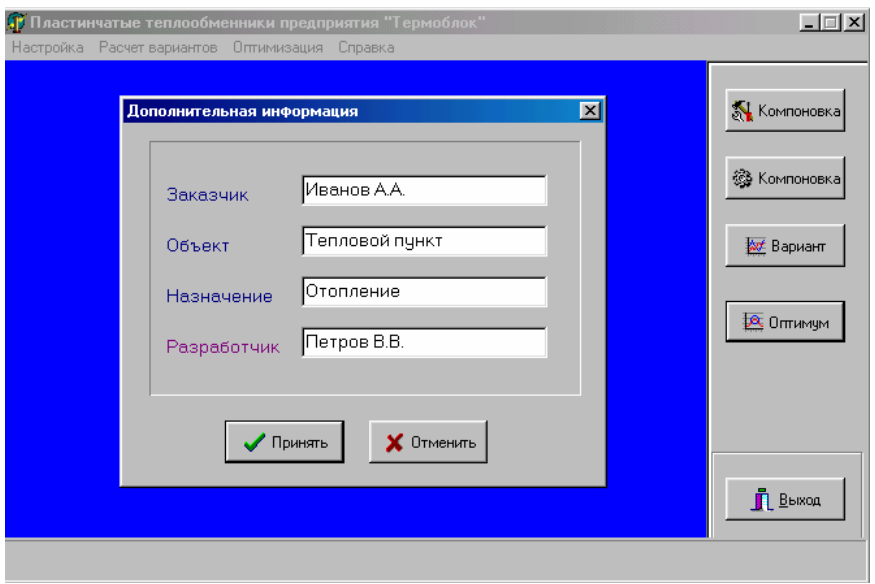

Рис. 7

Мы будем проводить *поверочный* расчет теплообменника.

Для поверочного расчета теплообменника необходимо определить его компоновку. Теплообменники могут компоноваться с однотипными и разнотипными пластинами.

• При однотипных пластинах задается число пластин и число ходов теплоносителя. В соответствии с номенклатурой продукции, выпускаемой фирмой «Термоблок», в данной программе расчета принято, что количество каналов по «холодной» и «горячей» сторонам теплообменника одинаково, за исключением второго хода для трехходового теплообменника. В этом случае по конструктивным соображениям для нагреваемой среды принимается на один канал больше.

По нагреваемой и охлаждаемой стороне теплообменника число ходов теплоносителя совпадает. Их количество не превышает 3. Если теплопроизводительность теплообменника небольшая, то выбираем число ходов «1», если ее нужно увеличить,  $-$  то «2» или «3».

Нажимаем верхнюю кнопку справа «Компоновка» (появляется рис.10) или на шкале «Настройка – Расчет вариантов – Оптимизация - Справка» (см. рис. 1) переходим к «Расчету вариантов»: появляется рис.8. Нажимаем «Однотипные пластины», появляется рис. 9, переходим в «Компоновку» (появляется рис. 10).

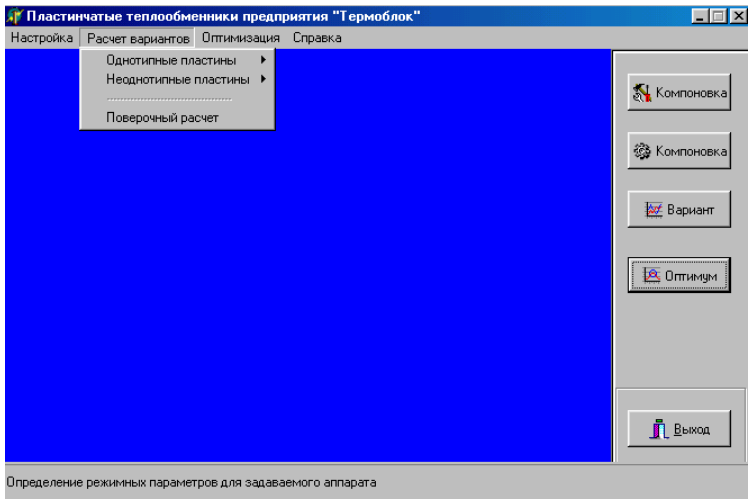

Рис. 8

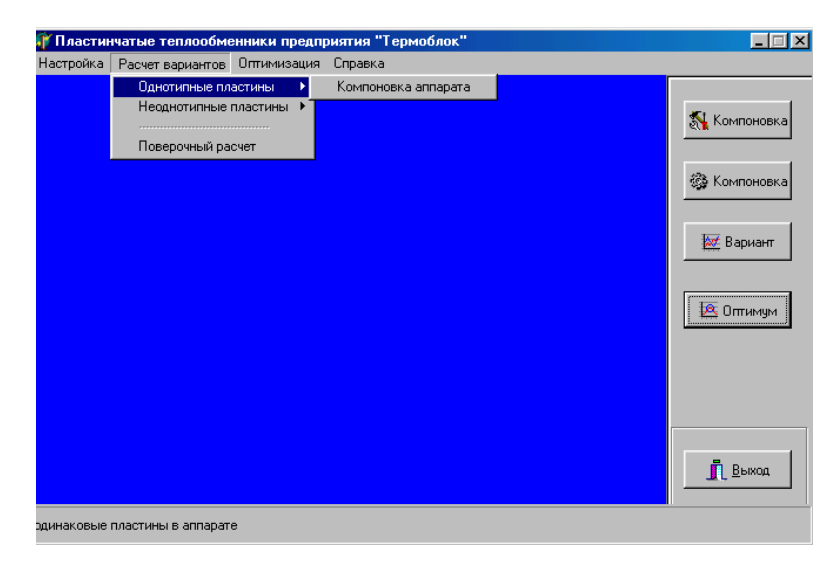

Рис. 9

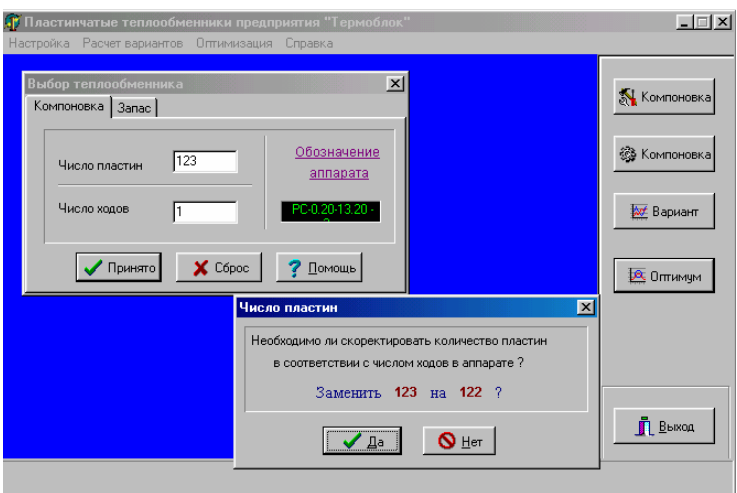

Рис. 10

Максимальное число пластин – 400 штук, что может обеспечить 2,3…2,9 МВт (2…2,5 Гкал/ч) теплоты. Патрубки теплообменника ∅100 будут по длине не более 5-6 м.

В рассматриваемом примере *Q*o max = 535 кВт (0,46 Гкал/ч). По таблицам прил.2 выбираем теплообменник РС-0,2-25,2-1х(63).

*Принимаем «Число пластин» 124, «Число ходов»* – 1 (рис. 11).

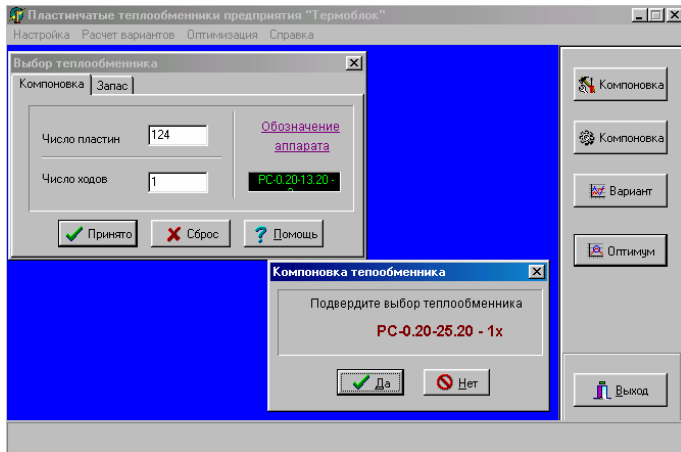

Рис. 11

Когда принимается нечетное число пластин, то на экране появляется рис. 10. Затем необходимо подтвердить выбор типа теплообменника (см. рис. 11). Нажимаем «Да».

• Для теплообменника Р-0.25, выпускаемого с различными типами пластин (А и Б), предусмотрена возможность компоновки теплообменника разными пластинами по ходам. Эта операция выполняется путем переключения соответствующей кнопки для каждого хода (рис. 12...15). Задание однотипных пластин в теплообменнике является частным случаем.

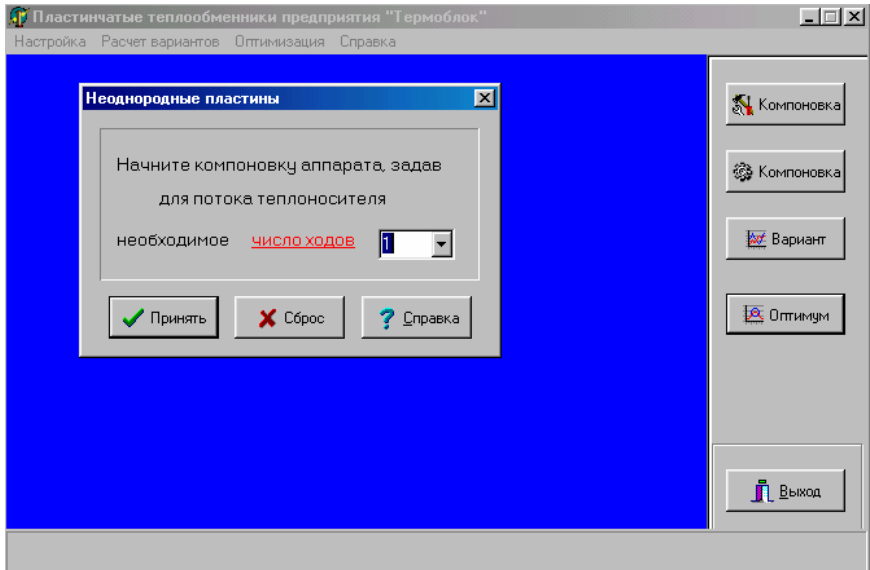

Рис. 12

В отличие от диалогового окна «Компоновка аппарата с однотипными пластинами» в данном случае имеется возможность задавать число каналов по греющей стороне теплообменника в каждом из предусмотренных в нем ходов теплоносителя. Иногда такой способ компоновки, как наиболее гибкий, оказывается оптимальным. (Для теплообменника РС-0,2 такие возможности компоновки не предусмотрены).

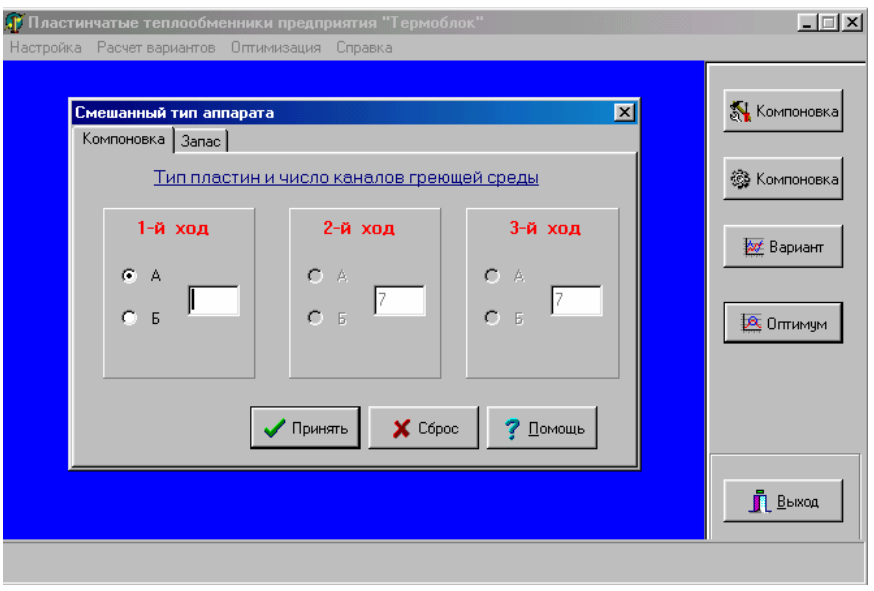

Рис. 13

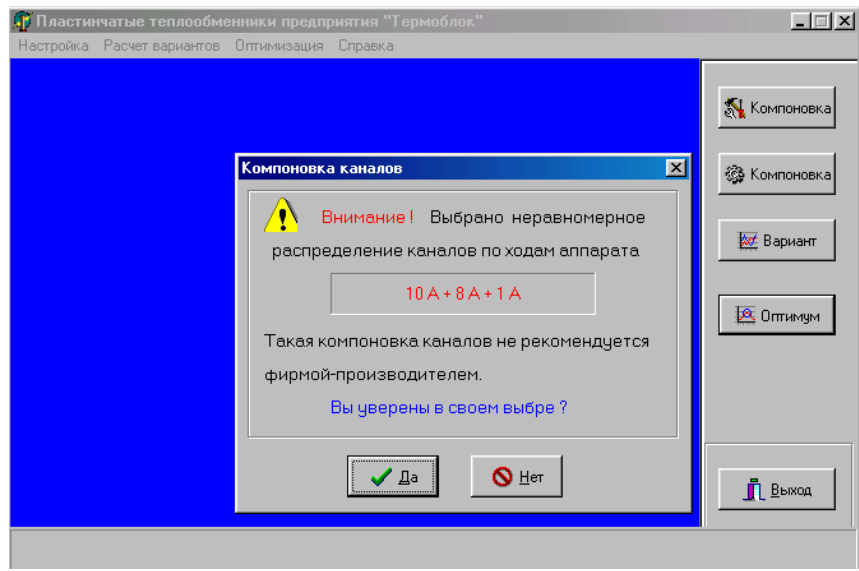

Рис. 14

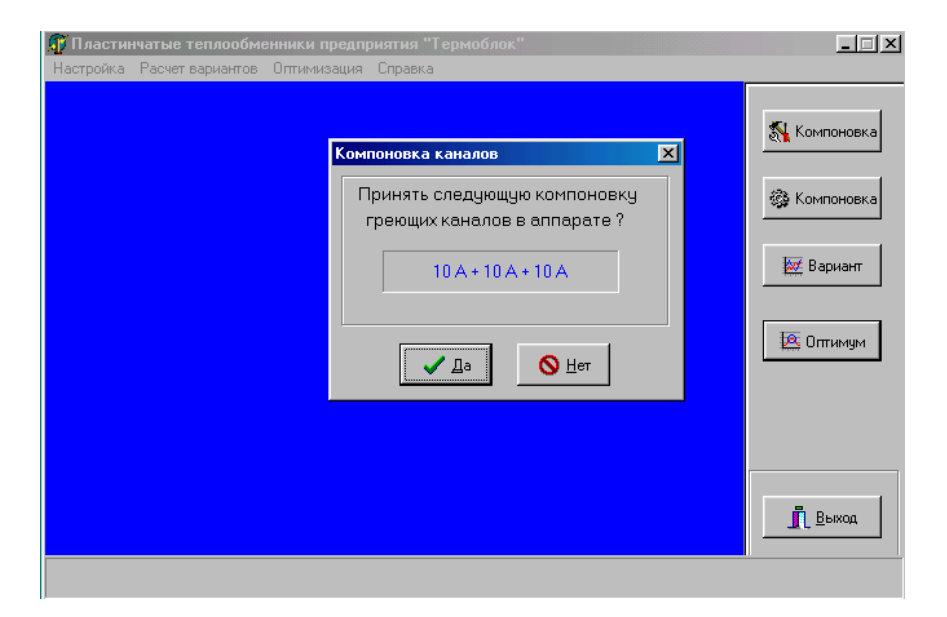

Рис. 15

8. В «Расчете вариантов» (см. рис. 1) переходим в диалоговом окне (см. рис. 8) на «Поверочный расчет». Появляется «Ввод данных» (рис. 16). Вводим данные в соответствии с тем, что нами было намечено ранее (п. 5), то есть три температуры и *Q*o max:

$$
T_{\text{rop.BX.}} = 150^{\circ}\text{C};
$$
\n
$$
T_{\text{XOL.BX.}} = 5^{\circ}\text{C};
$$
\n
$$
T_{\text{XOL.BLIX.}} = 105^{\circ}\text{C};
$$
\n
$$
Q_{\text{omax}} = 535,0 \text{ KBT.}
$$

*Нажимаем «Принять».* 

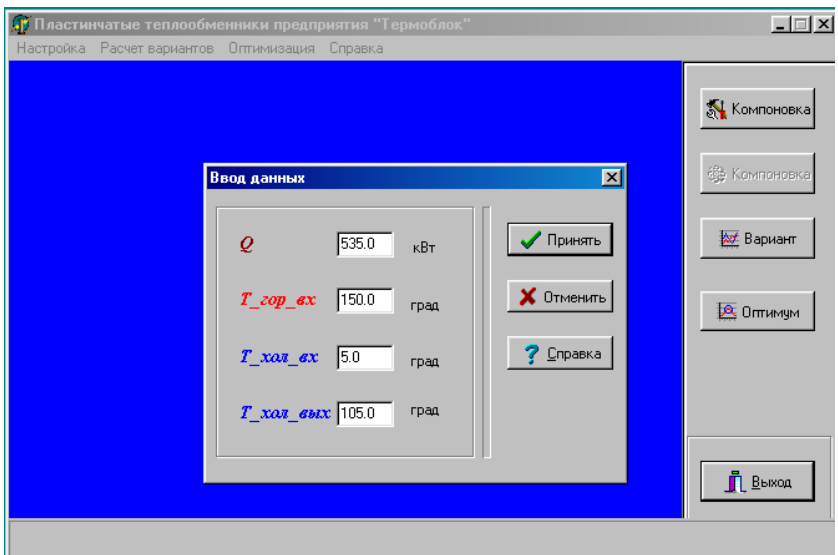

Рис. 16

9. На экране появляется спецификация на пластинчатый теплообменник принятого типа (рис. 17).

Проанализируем полученные данные. Разность между температурами первичного и вторичного теплоносителей ∆*t* должна составлять 4…6°С. Чем больше будет эта разность температур, тем меньший можно устанавливать теплообменник. Особое внимание нужно обратить на потери давления в теплообменнике для греющей и нагреваемой воды. Если они достаточно малы, то теплообменник можно сделать вместо одноходового – двухходовым.

В рассматриваемом случае ∆*t* между первичным и вторичным теплоносителями сравнительно велика. Кроме того, температура первичного теплоносителя на выходе из теплообменника должна быть не ниже 30°С, а у нас получилась 25°С. Но особенно обращает на себя внимание то, что получился очень низкий коэффициент теплопередачи.

Ten.; (017) 285-16-52, 285-16-67, 285-<br>16-66;

Иванов А.А.

Заказчик:

 $06$ bekt:

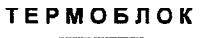

Адрес: 220004, Республика<br>Беларусь, Г. Минск, ул.

Тепловой пункт Спецификация

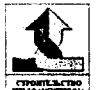

PC-0.20-25.20 - 1x

Назначение: отопление

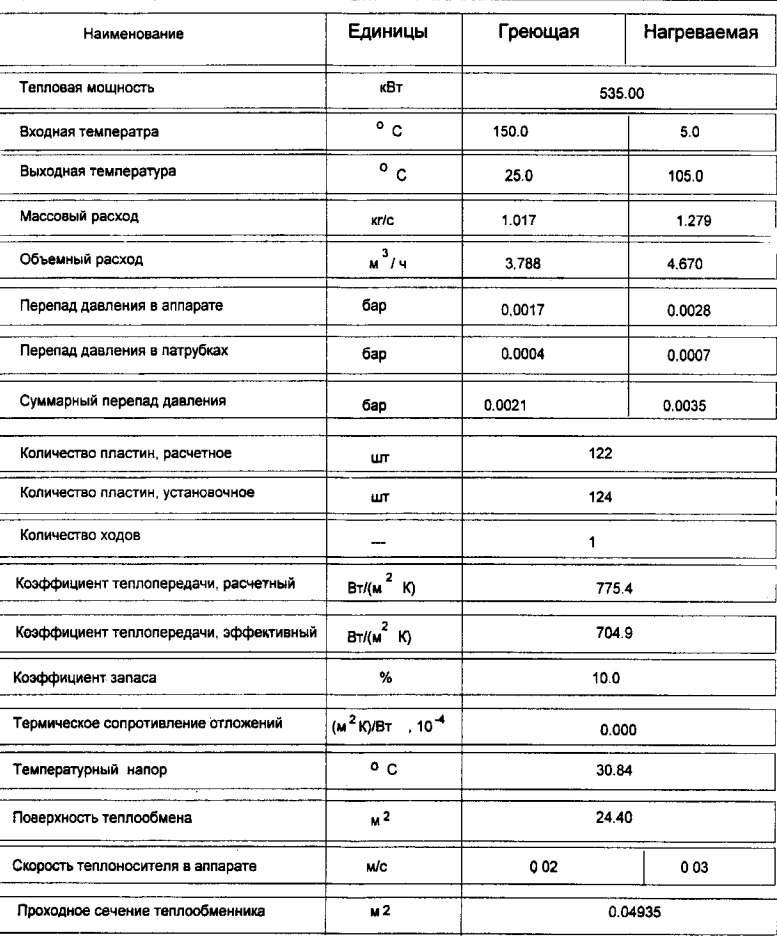

Рис. 17

10. *Принимаем решение увеличить число ходов теплоносителя в теплообменнике до 2.*

Для этого изменяем количество пластин, оставляя прежний тип теплообменника. Нужно вернуться на «Компоновку» (рис. 18) и уменьшить «Число пластин» на 30%. Проверяем полученный результат (рис. 19). Если это допустимо, снова уменьшаем число пластин в теплообменнике (рис. 20).

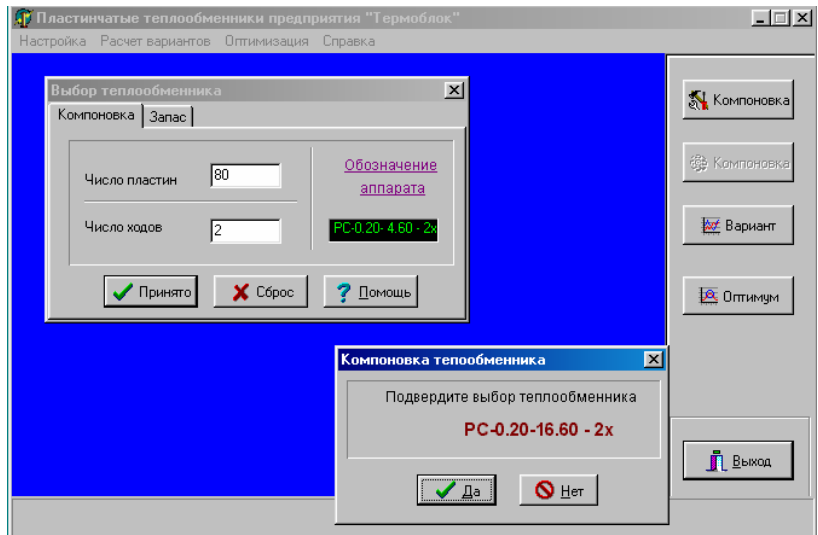

Рис. 18

Тел.; (017) 285-16-52, 285-16-67, 285-<br>16-66;

Спецификация

# **ТЕРМОБЛОК**

Адрес: 220004, Республика<br>Беларусь,<br>г. Минск, ул.

Заказчик; Иванов А.А.  $O6$   $\text{M}$ Тепловой пункт

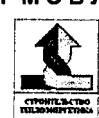

Назначение: отопление

 $PC-0.20-17.00 - 2x$ 

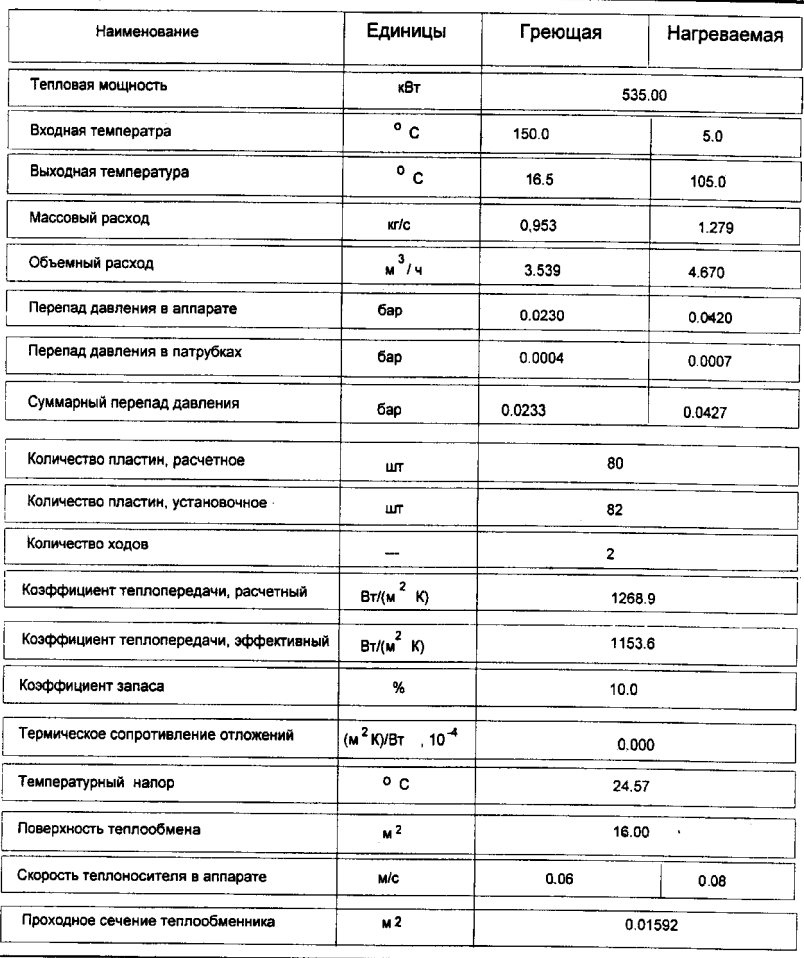

Рис. 19

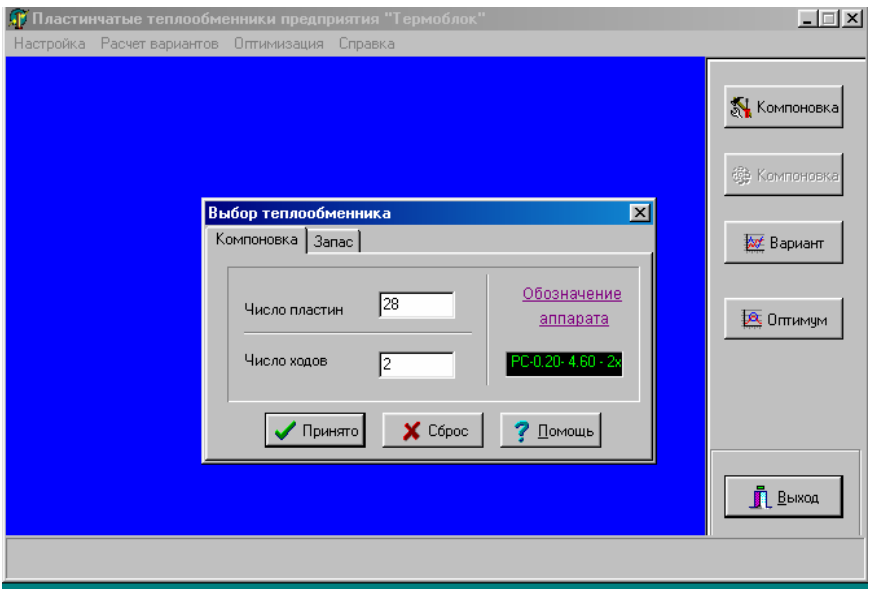

Рис. 20

Причем, при уменьшении числа пластин обычно рекомендуемый шаг расчетов (т.е. ∆*n* пластин) – 6 шт. Такое резкое, на первый взгляд, изменение числа пластин необходимо из-за того, что итоговые изменения происходят сравнительно медленно.

Потери напора в системе отопления не должны превышать заданных (данные заказчика – теплосетей), либо должны восполняться специально установленными насосами. Обычно потери напора в системе отопления не превышают 2,5 м.

Уменьшив число пластин до 28, переходим на «Поверочный расчет» и, подтвердив введенные ранее данные, получаем рис. 21.

Таким образом, температура первичного теплоносителя на выходе из теплообменника первой ступени больше 30°С (30,2°С); коэффициент теплопередачи достаточно высокий  $(K = 2792.5 \text{ Br/(m}^2 \cdot \text{°C)})$ ; потери напора в системе отопления ∆*Н*от = 2,44 м. Расчет можно считать выполненным. Габаритные размеры, масса теплообменника и последовательность набора пластин указаны на рис. 22; все вспомогательные параметры – на рис. 23.

# Тел.; (017) 285-16-52, 285-16-67, 285-<br>16-66;

Спецификация

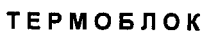

Адрес: 220004, Республика<br>Беларусь, г. Минск, ул.

Заказчик: Иванов А.А. Объект: Тепловой пункт Назначение: отопление

PC-0.20-6.60 -  $2x$ 

| Наименование                           | Единицы                         | Греющая | Нагреваемая |
|----------------------------------------|---------------------------------|---------|-------------|
| Тепловая мощность                      | KB <sup>+</sup>                 | 535,00  |             |
| Входная температра                     | $^{\circ}$ c                    | 150.0   | 5.0         |
| Выходная температура                   | $^{\circ}$ c                    | 30.2    | 105.0       |
| Массовый расход                        | кr/с                            | 1.061   | 1.279       |
| Объемный расход                        | <mark>ม<sup>3</sup>/</mark> 4   | 3.956   | 4.670       |
| Перепад давления в аппарате            | бар                             | 0.1560  | 0.2434      |
| Перепад давления в патрубках           | бар                             | 0.0005  | 0.0007      |
| Суммарный перепад давления             | бар                             | 0.1565  | 0.2441      |
| Количество пластин, расчетное          | ШT                              | 28      |             |
| Количество пластин, установочное       | ШT                              | 30      |             |
| Количество ходов                       |                                 | 2       |             |
| Коэффициент теплопередачи, расчетный   | $Br/(M^2 K)$                    | 2792.5  |             |
| Коэффициент теплопередачи, эффективный | $B_T/(M^2 K)$                   | 2538.6  |             |
| Коэффициент запаса                     | %                               | 10,0    |             |
| Термическое сопротивление отложений    | $(M^2 K)/BT$ , 10 <sup>-4</sup> | 0.000   |             |
| Температурный напор                    | $^{\circ}$ c                    | 34.13   |             |
| Поверхность теплообмена                | M <sup>2</sup>                  | 5.60    |             |
| Скорость теплоносителя в аппарате      | <b>MC</b>                       | 0.19    | 0.23        |
| Проходное сечение теплообменника       | м2                              | 0.00557 |             |

Рис. 21

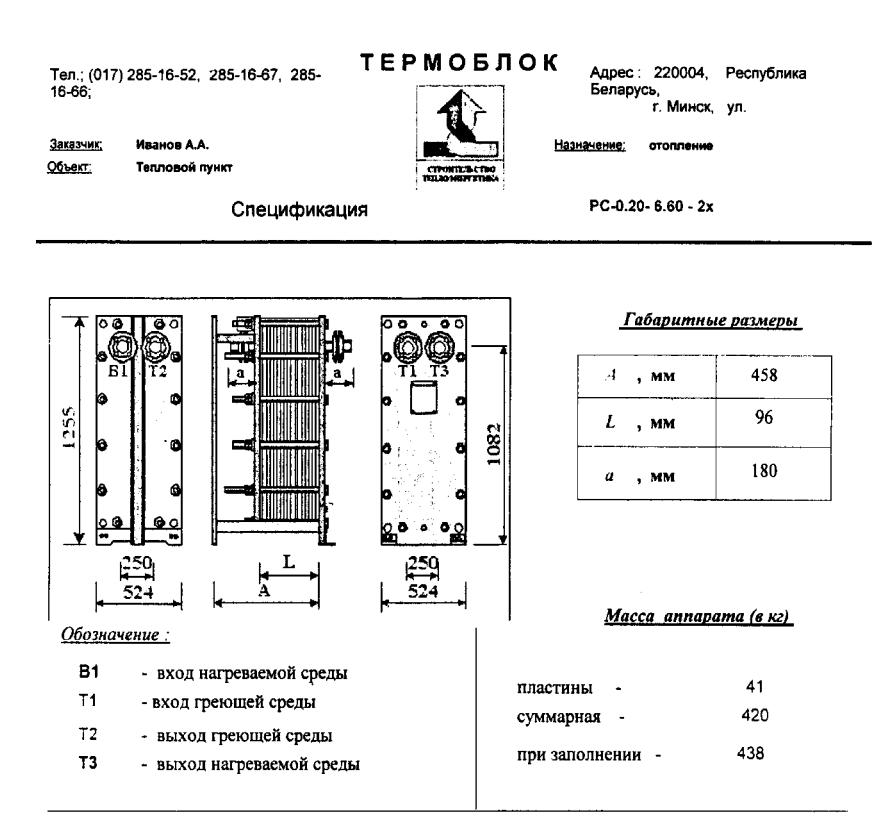

### Последовательность набора пластин в аппарате

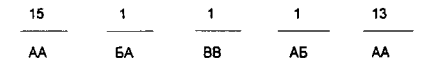

Примечание:

AA, 6A, A6, BB, FF в знаменателе представлено обозначение расположения коллекторных отверстий в пластинах. A. 5 в числителе - типы пластин для - Р - 0.25. Тип пластин не указывается для - РС - 0.2 Цифрами в числителе обозначается количество пластин указанного типа и расположения коллекторных отверстий.

Сборка пластин в теплообменнике осуществляется от неподвижной плиты.

Компоновка каналов греющего потока в аппарате - $8 + 7$ 

Рис. 22

23

Тел.; (017) 285-16-52, 285-16-67, 285-16-66:

Иванов А.А.

Тепловой пункт

Заказчик: Объект:

**ТЕРМОБЛОК** 

Адрес: 220004, Республика Беларусь, .<br>г. Минск, ул.

Назначение: отопление

PC-0.20-6.60 - 2x

Спецификация

### Вспомогательные параметры

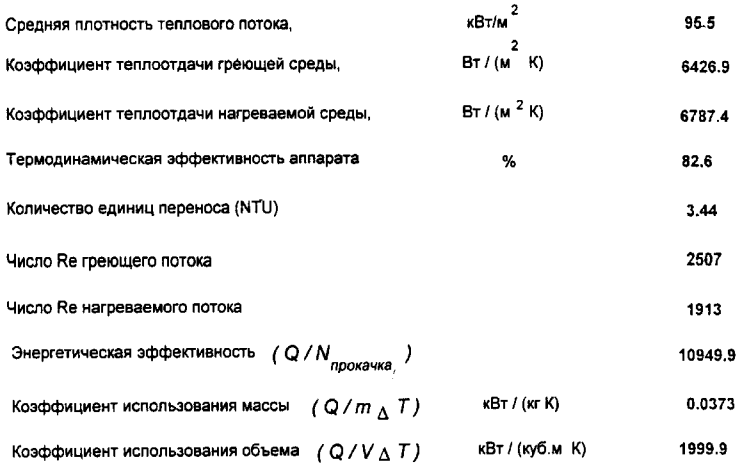

### Рис. 23

Расчет пластинчатых теплообменников, выпускаемых фирмой «Термоблок» специально для систем горячего водоснабжения (рис. 24), проводим по этой же программе «Plast».

Расчет осуществляется в следующем порядке:

1. Открываем программу расчета «PlastАр.ехе». В верхней части экрана появляется шкала «Настройка – Расчет вариантов – Оптимизация – Справка» (см. рис. 1).

24

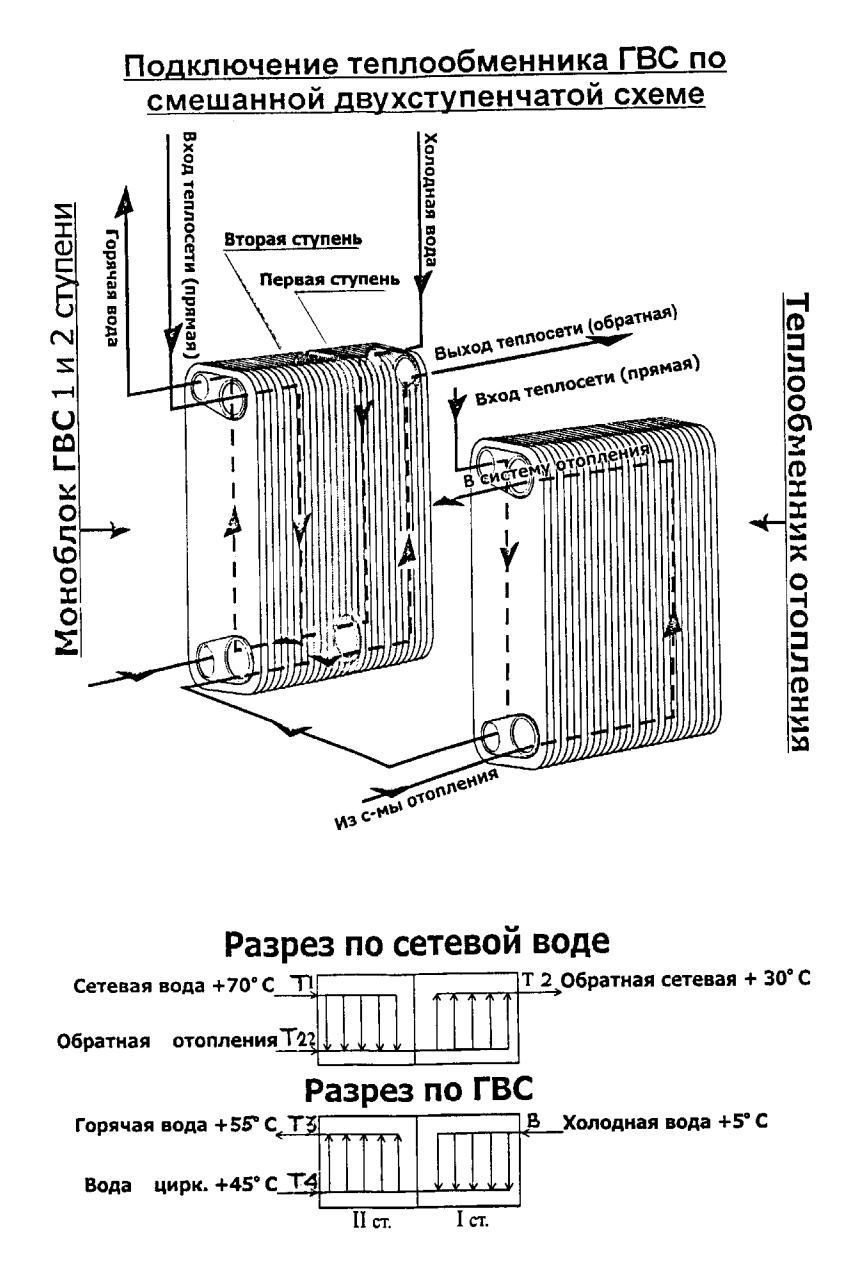

Рис. 24

2. Вызываем раздел «Настройка». На экране появляется рис. 2.

3. Определяем модификацию теплообменника путем выбора в диалоговом окне «Тип пластин» (рис. 25).

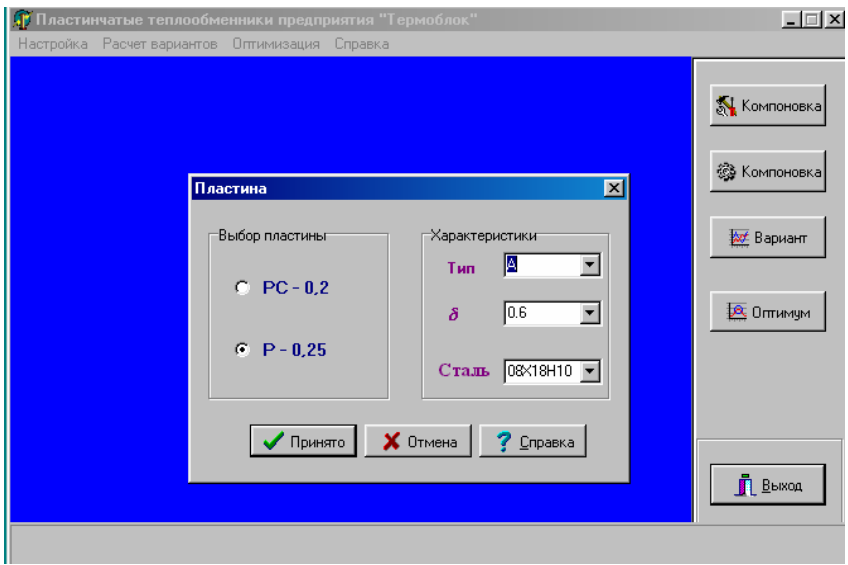

Рис. 25

*Принимаем Р*-0,25 *и*  $\delta$  = 0,6, *тип А*. Нажимаем «Принято».

4. В «Настройке» переходим в диалоговом окне на «Единицы измерений». *Выбираем «Единицы СИ»*, «Принять» (см. рис. 4).

5. В «Настройке» переходим в диалоговом окне на «Независимые параметры» (см. рис. 5).

*Выбираем в качестве независимых переменных 3 температуры и количество теплоты Q*, нажимаем «Принять».

6. В «Настройке» переходим в диалоговом окне на «Данные для распечатки» (рис. 26). *Иванов А.А. – тепловой пункт – горячее водоснабжение – Петров В.В*., нажимаем «Принять».

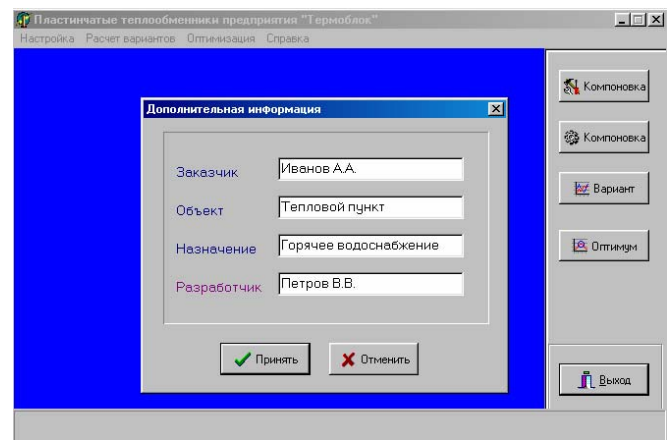

Рис. 26

7. Работу продолжаем с программой «Полный расчет». Открываем «Microsoft Excel». В нижней части экрана (рис. 27) открываем «Исходные данные» и заполняем таблицу (рис. 28).

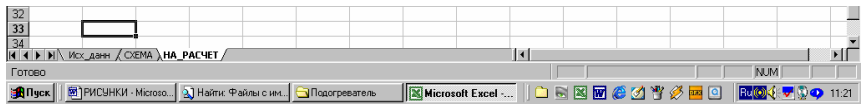

Рис. 27

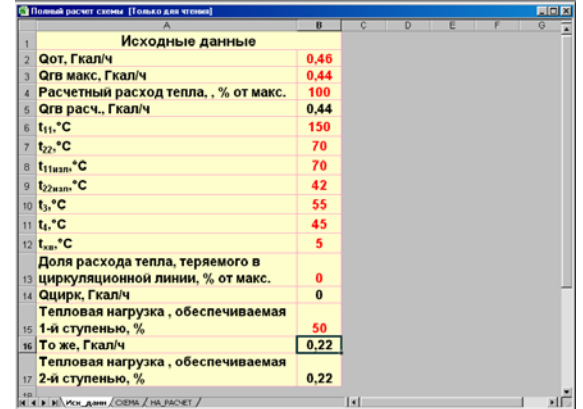

Рис. 28

Ввод данных для расчета теплообменника осуществляем в соответствии с заданием (см. исходные данные).

В процессе ввода данных анализируем как соответствие их заданному диапазону, так и корректность реализуемых режимов работы теплообменника.

В случае ошибки ввода программой выдается соответствующее сообщение. Температура первичного теплоносителя не должна превышать 200°С и не опускаться ниже 0°С. Расход теплоносителя не должен превышать 50 кг/с. Кроме того, необходимо соблюдать еще некоторые условия: температура греющего (первичного) теплоносителя на входе не может быть ниже температуры первичного теплоносителя на выходе, а температура нагреваемого (вторичного) теплоносителя на входе в теплообменник не может быть выше температуры вторичного теплоносителя на выходе из теплообменника; термодинамическая эффективность теплообменника находится в диапазоне от 0 до 100% и т.д. Причем, указанные условия должны выполняться не только в явном виде, т.е. при вводе данных, соответствующих выбранным независимым переменным, но и для всей совокупности параметров, в том числе полученных косвенным путем в результате вычислений.

Потери теплоты в циркуляционной линии принимаем 0%, но они могут составлять от 20 до 40%.

Для уменьшения поверхности теплообмена считаем, что нижняя (первая 1) ступень теплообменника должна обеспечивать не менее 50% расчетной тепловой нагрузки. При этом рекомендуется, чтобы

$$
50\% < Q^1 < 60\% \, .
$$

В рассматриваемом примере *Q*o max = 535кВт = 0,46 Гкал/ч, *Qh* max =  $= 510$  кВт  $= 0.44$  Гкал/ч. Температуры теплоносителя при расчетной температуре наружного воздуха для проектирования отопления и в точке излома графика центрального качественного регулирования отпуска теплоты принимаем по прил.1. *Т*3 – температура вторичного теплоносителя на входе в систему горячего водоснабжения (равна температуре на выходе из теплообменника). В соответствии с [6, п.2.2] эта температура может быть от 50 до 75°С. Принимаем *Т*3 = 55°С. Падение температуры теплоносителя в системе горячего водоснабжения, в зависимости от ее протяженности, может составлять (5…15)°С. Принимаем ∆*t* = 10°С. Тогда *Т*4 = 45°С. В итоге получаем таблицу на рис. 28.

8. В нижней части экрана (см. рис. 27) переходим «На расчет» (рис. 29). При двухступенчатой смешанной схеме расчет рекомендуется начинать со II ступени. Записываем полученные на рис. 29 температуры вторичного теплоносителя на входе во II (верхнюю) ступень и на выходе из нее (по синим стрелкам): 30°С и 55°С соответственно.

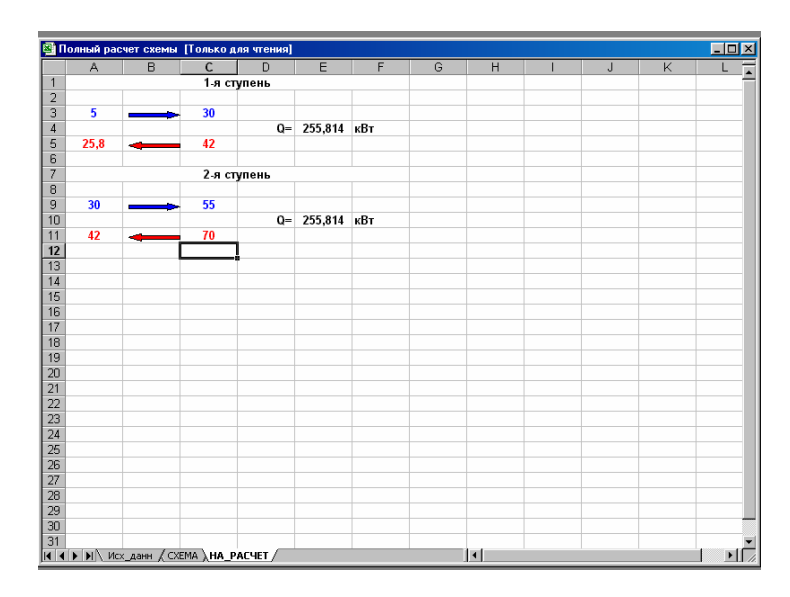

Рис. 29

9. Возвращаемся в программу «PlastАр.ехе» (см. рис. 1). На шкале «Настройка – Расчет вариантов – Оптимизация – Справка» переходим к «Расчету вариантов» (см. рис. 8). Нажимаем «Однотипные пластины (см. рис. 9, переходим в «Компоновку». В соответствии с необходимой величиной  $Q_{h\text{max}}^{II}$  *принимаем «Число пластин»* – 28, «Число ходов» – 2 (см. рис. 30). (Для двухступенчатой смешанной схемы число ходов во II ступени рекомендуется принимать равным именно 2). Сразу же переходим в «Запас», *принимая коэффициент запаса «10%»* (рис. 31). Подтверждаем выбор теплообменника Р-0,25-7,75-2х (рис. 32), нажимая «Да».

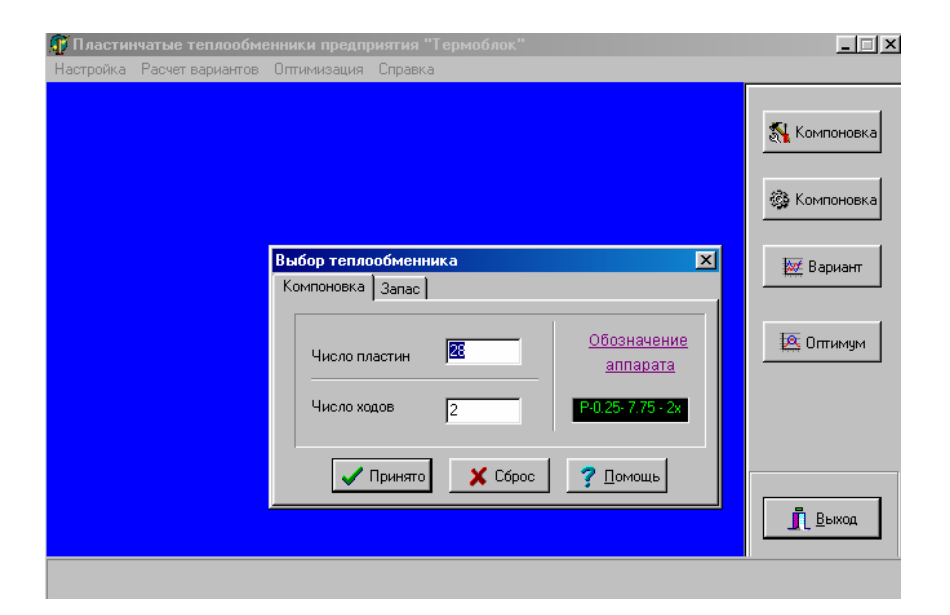

Рис. 30

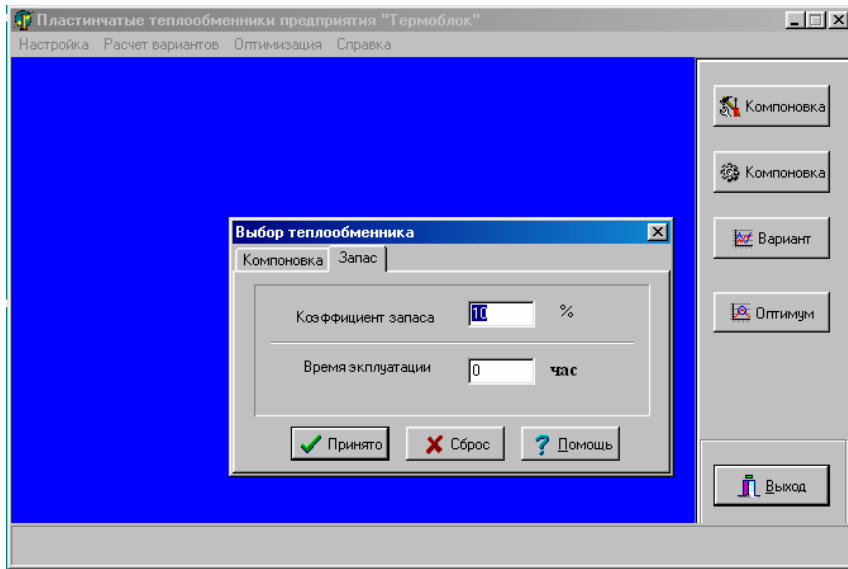

Рис. 31

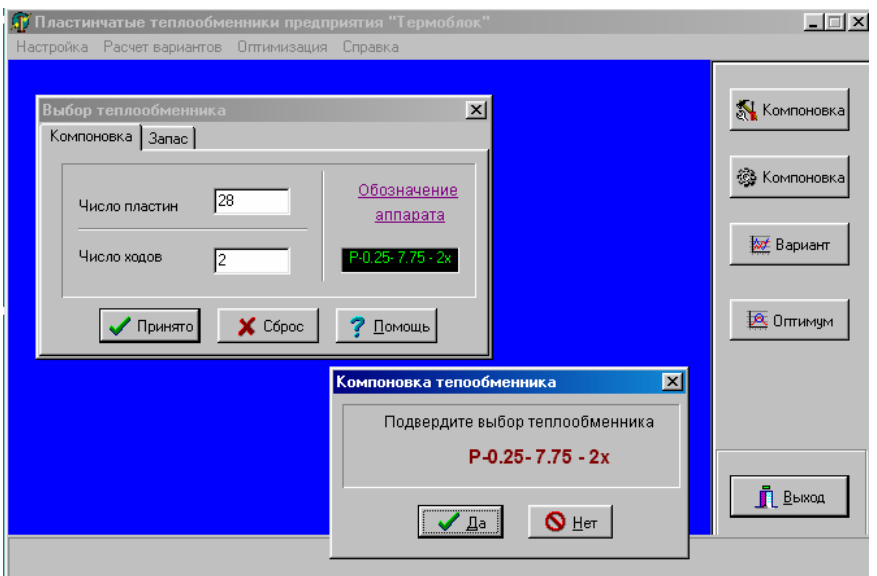

Рис. 32

10. На шкале (см. рис. 1) вызываем раздел «Расчет вариантов», переходим в диалоговом окне (см. рис. 8) на «Поверочный расчет». Появляется «Ввод данных» (см. рис. 16). Вводим данные в соответствии с тем, что нами было намечено ранее (п. 5), то есть три температуры (из рис. 29) и *Qh* max для II (верхней) ступени теплообменника:

$$
T_{\text{rop.BX.}} = 70^{\circ}\text{C};
$$
\n
$$
T_{\text{XOL.BX.}} = 30^{\circ}\text{C};
$$
\n
$$
T_{\text{XOL.BHX.}} = 55^{\circ}\text{C};
$$
\n
$$
Q_{h\text{max}}^{II} = 255,0 \text{ KBT.}
$$

*Нажимаем «Принять»* (рис. 33).

31

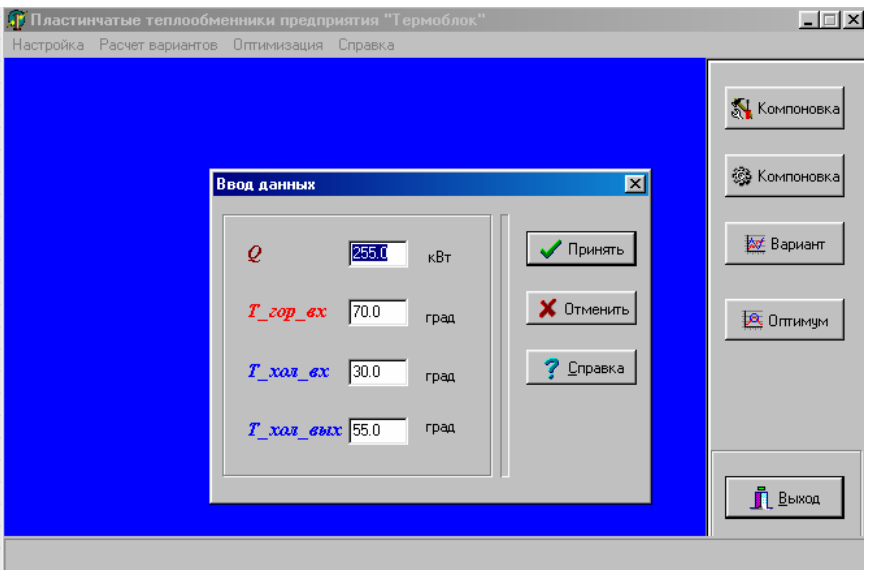

Рис. 33

11. На экране (рис. 34) спецификация теплообменника. Выписываем полученные в результате расчета температуры теплоносителя:  $T_{\text{pop-BS}} = 70^{\circ}\text{C}, T_{\text{pop-BMX}} = 39.1^{\circ}\text{C}.$  Анализируем величины перепада давления для первичного и вторичного теплоносителей и величину коэффициента теплопередачи.

12. Снова переходим на программу «Полный расчет». В нижней части экрана (см. рис. 27) открываем «Схему» и для верхней ступени вносим данные по  $T_{\text{rob.BHX}} = 39,1^{\circ}\text{C}$  (рис. 35).

13. В нижней части экрана (см. рис. 27) открываем «На расчет» и записываем полученную температуру  $T_{\text{cm}} = 40,4^{\circ}\text{C}$  (рис. 36).

14. Начинаем расчет I (нижней) ступени. Возвращаемся в программу «PlastАр.ехе» (см.рис.1). На шкале «Настройка – Расчет вариантов – Оптимизация – Справка» переходим к «Расчету вариантов» (см. рис. 8). Нажимаем «Однотипные пластины (см. рис. 9), переходим в «Компоновку». Принимаем «Число пластин» 21, «Число ходов» – 1 (рис. 37).

Подтверждаем выбор теплообменника Р-0,25-5,75-1х, нажимая «Да» (рис. 38).

Тел.; (017) 285-16-52, 285-16-67, 285-16-66

Спецификация

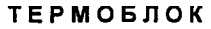

Адрес: 220004, Республика Адрес: 220004, Рес<br>Беларусь,<br>Б. Минск, ул.

Заказчик; Иванов А.А. Объект: Тепловой пункт

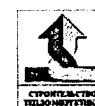

Назначение: Горячее водоснабжение 2 ступень

 $P-0.25 - 7.75 - 2x$ 

Нагреваемая Единицы Греющая Наименование Тепловая мощность кВт 255.00  $^{\circ}$  c Входная температра 70.0 30.0  $^{\circ}$  c Выходная температура 39.1 55.0 Массовый расход 1.972 2.444  $\rho$ ra/ $\sigma$  $M<sup>3</sup>/4$ Объемный расход 7.201 8.876 бар Перепад давления в аппарате 0.2486 0.3797 Перепад давления в патрубках бар 0.0016 0.0024 Суммарный перепад давления 6ap 0.2502 0.3822 28 Количество пластин, расчетное шт Количество пластин, установочное  $31$ ШТ Количество ходов ...  $\overline{2}$  $Br/(M^2$  K) хэффициент теплопередачи, расчетный 3148.4  $Br/(M^2 K)$ 2862.2 Коэффициент теплопередачи, эффективный Коэффициент запаса  $\%$ 10.0  $(M^2 K)/BT$ , 10<sup>-4</sup> Термическое сопротивление отложений  $0.000$  $^{\circ}$  c 11.78 Температурный напор Поверхность теплообмена  $M<sup>2</sup>$ 7.00 Скорость теплоносителя в аппарате м/с 0.27  $0.34$  $\overline{M^2}$ 0.00730 Проходное сечение теплообменника

Рис. 34

33

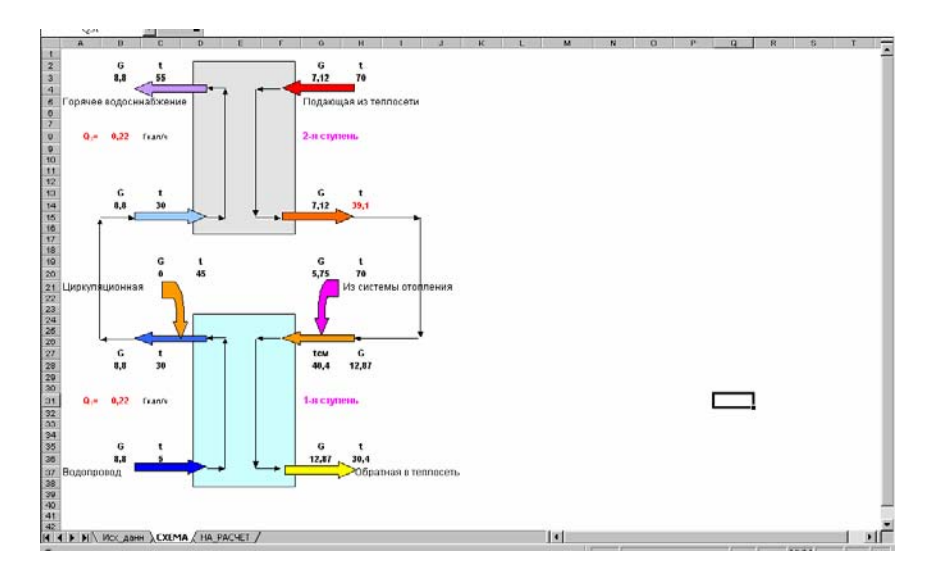

Рис. 35

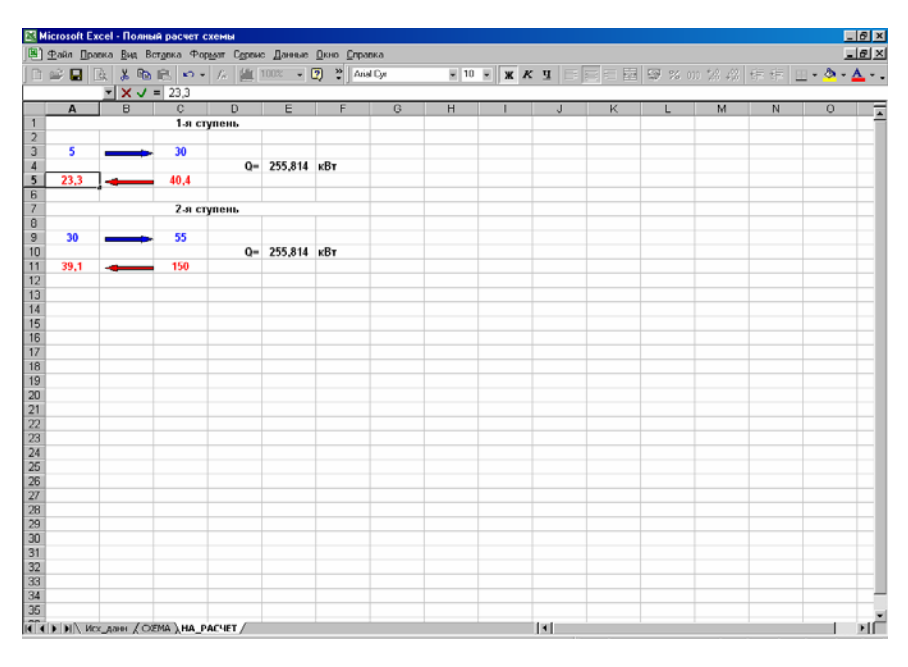

Рис. 36

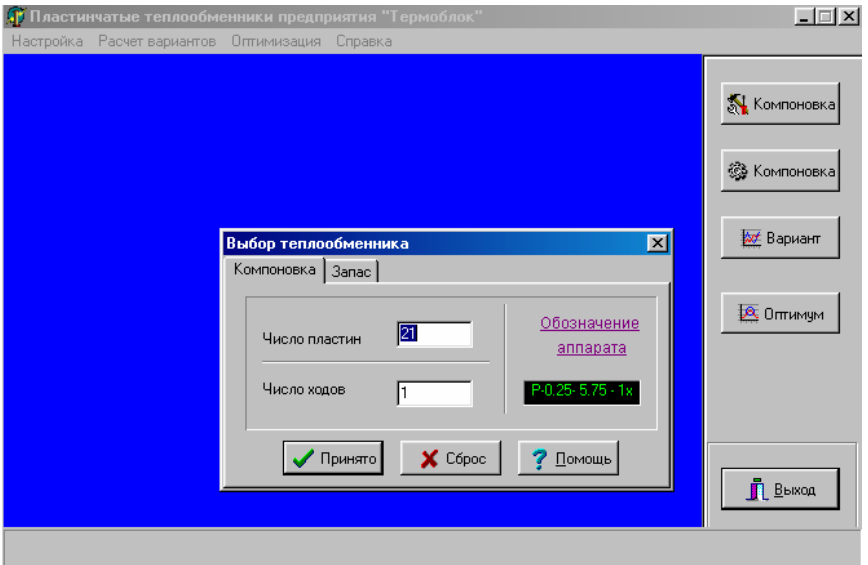

Рис. 37

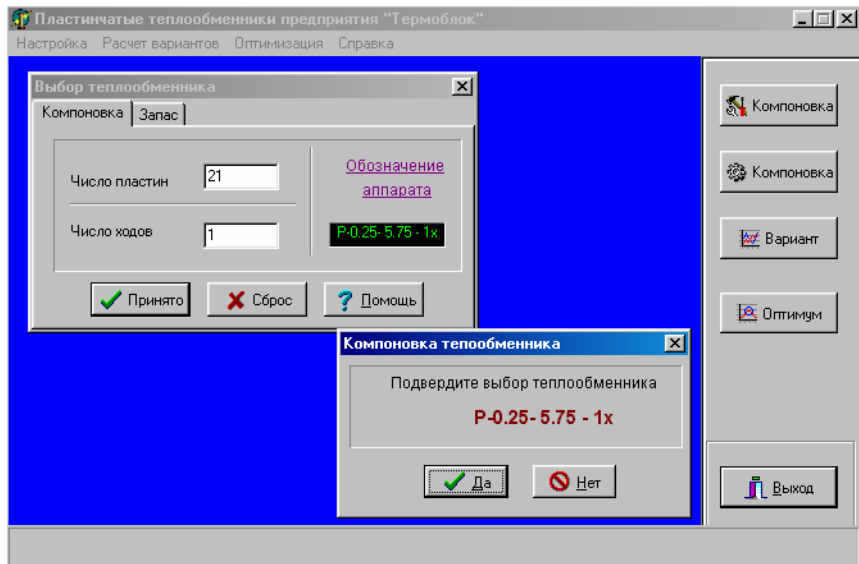

Рис. 38

15. На шкале (см. рис. 1) вызываем раздел «Расчет вариантов», переходим в диалоговом окне (см. рис. 8) на «Поверочный расчет». Появляется «Ввод данных» (см. рис. 16). Вводим данные в соответствии с тем, что нами было намечено ранее (п. 5 стр. 25), то есть три температуры (из рис. 36) и *Q*o max :

> $T_{\text{rop.BX}} = 40,4^{\circ}\text{C}$ ;  $T_{\text{XOL,BX.}} = 5.0^{\circ}\text{C}$ ;  $T_{\text{XOL,BbIX.}} = 30^{\circ}\text{C}$ ;  $Q_{\text{omay}}^I = 255.0 \text{ kBr}$ .

*Нажимаем* (рис. 39) «*Принять*».

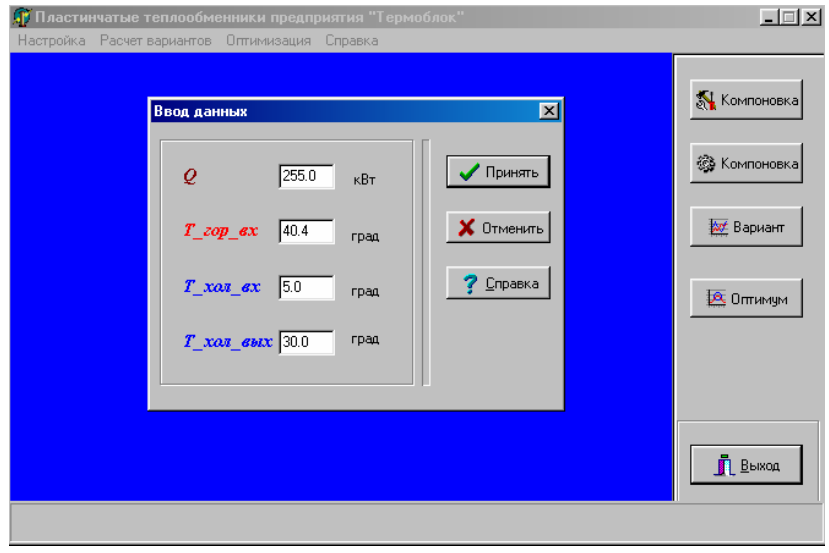

Рис. 39

16. На экране (рис. 40) спецификация. Выписываем полученные в результате расчета температуры теплоносителя: *Т*гор.вх. = 40,4°С;  $T_{\text{roth.} B\text{bIX}} = 30,4$ °С.

Ten.; (017) 285-16-52,. 285-16-67, 285-<br>16-66;

Иванов А.А.

**Тепловой пункт** 

Заказчик;

Объект:

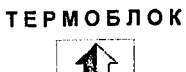

Адрес: 220004, Республика<br>Беларусь,<br>г. Минск, ул.

Назначение: Горячее водоснабжение 1 ступень

Спецификация

 $P-0.25 - 5.75 - 1x$ 

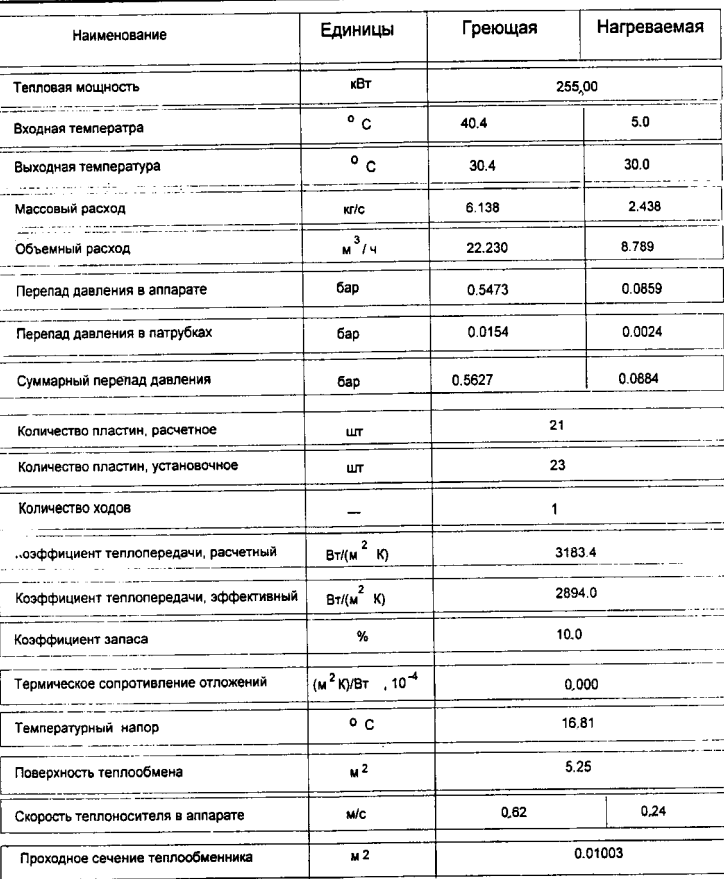

### Рис. 40

17. Определим суммарную поверхность теплообмена I и II ступеней теплообменника. По рис. 34 (для II ступени) и рис. 40 (для I ступени) ∑*F* = 7 + 5,25 = 12,25 м 2 . Следует учесть, что для больших

37

установок при суммарной поверхности теплообмена, приближающейся к 100 м<sup>2</sup>, становится затруднительным монтаж теплообменников из-за их большой массы.

18. Для завершения работы распечатываем данные по габаритным размерам, массе и последовательности набора пластин в аппарате (рис. 41), а также сведения по вспомогательным параметрам (рис. 42).

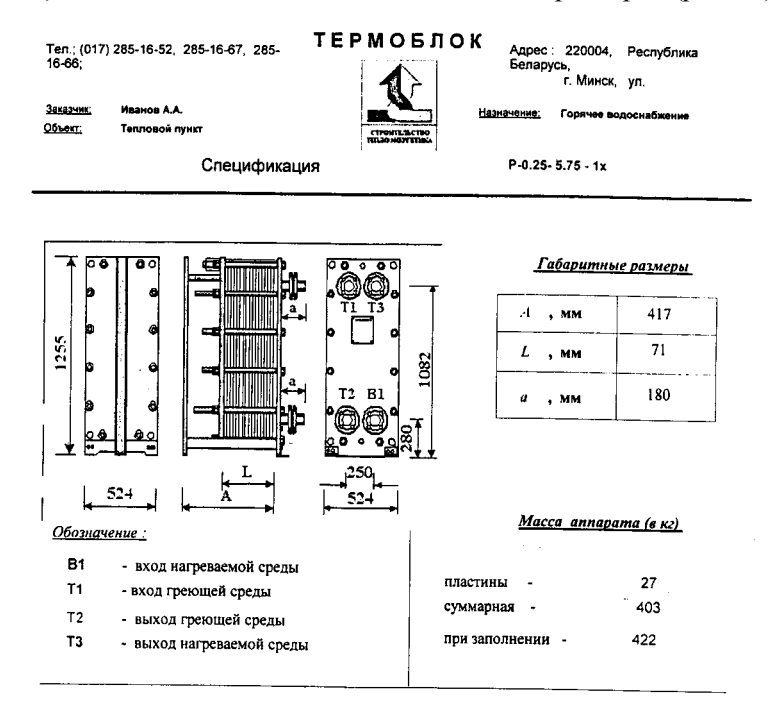

### Последовательность набора пластин в аппарате

 $22A$ ٨A

Примечание:

AA, 5A, A6, BB, FT в знаменателе представлено обозначение расположения коллекторных отверстий в пластинах. в числителе - тилы пластин для - P - 0,25. Тил пластин не указывается для - PC - 0,2 A, 6 **Undo** нии в числителе обозначается количество пластин указанного типа и расположения коллекторных отверстий. Сборка пластин в теплообменнике осуществляется от неподвижной плиты

Компоновка каналов греющего потока в аппарате -11 A

38

Ten.; (017) 285-16-52, 285-16-67, 285-16-66

### ТЕРМОБЛОК

Адрес: 220004, Республика Беларусь, ..<br>г. Минск, ул.

Заказчик Иванов А.А. Объект. Тепловой пункт

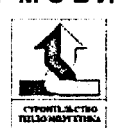

Назначение: Горячее водоснабжение

 $P-0.25 - 5.75 - 1x$ 

Спецификация

#### Вспомогательные параметры кВт/м<sup>2</sup> Средняя плотность теплового потока, 48ھ  $BT/(M)$  K) Коэффициент теплоотдачи греющей среды,  $11371,1$  $BT / (M^2 K)$ Коэффициент теплоотдачи нагреваемой среды, 5410.9 Термодинамическая эффективность аппарата % 70,9 Количество единиц переноса (NTU)  $1,49$ Число Re греющего потока 3931 Число Re нагреваемого потока 1017 Энергетическая эффективность (Q/N<sub>прокачка</sub>) 691,0 0,0377 Коэффициент использования массы (Q/m AT)  $KBT / (KT K)$ Коэффициент использования объема (Q/VAT) кВт / (куб.м К)  $2747,1$

### Рис. 42

### **Л и т е р а т у р а**

1. Ривкин С.Л., Александров А.А. Термодинамические свойства воды и водяного пара: Справочник. – 2-е изд. – М.: Энергоатомиздат, 1984. – 80 с.

2. Каталог выпускаемого оборудования Белорусско-Германского предприятия «Термоблок»: Т. 1. – Мн., 1993. – 47 с.

3. Каталог выпускаемого оборудования ПП «Термоблок». – 2-е изд. – Мн.: Стройэнерго, 1997. – 64 с.

4. СНиП 2.04.07 – 86. Тепловые сети. – М.: ЦИТП Госстроя СССР, 1988. – 48 с.

5. Тепловые сети. Изменения №1 СНиП 2.04.07-86. – Мн.: ГП Стройтехнорм, 1996. – 12 с.

6. СНиП 2.04.01-85. Внутренний водопровод и канализация зданий. – М.: ЦИТП Госстроя СССР, 1986. – 56 с.

7. Своды правил по проектированию и строительству. СП 41-101-95. Проектирование тепловых пунктов. – Минстрой России, ГУП ЦПП, 1997. – 79 с.

8. СНБ 2.04.02 – 2000. Строительная климатология. – Мн.: Мин-во архитектуры и строительства Республики Беларусь, 2001. – 37 с.

9. Теплоснабжение: Учебное пособие для студентов вузов / В.Е. Козин, Т.А. Левина, А.П. Марков и др. – М.: Высш. школа, 1980. – 408 с.

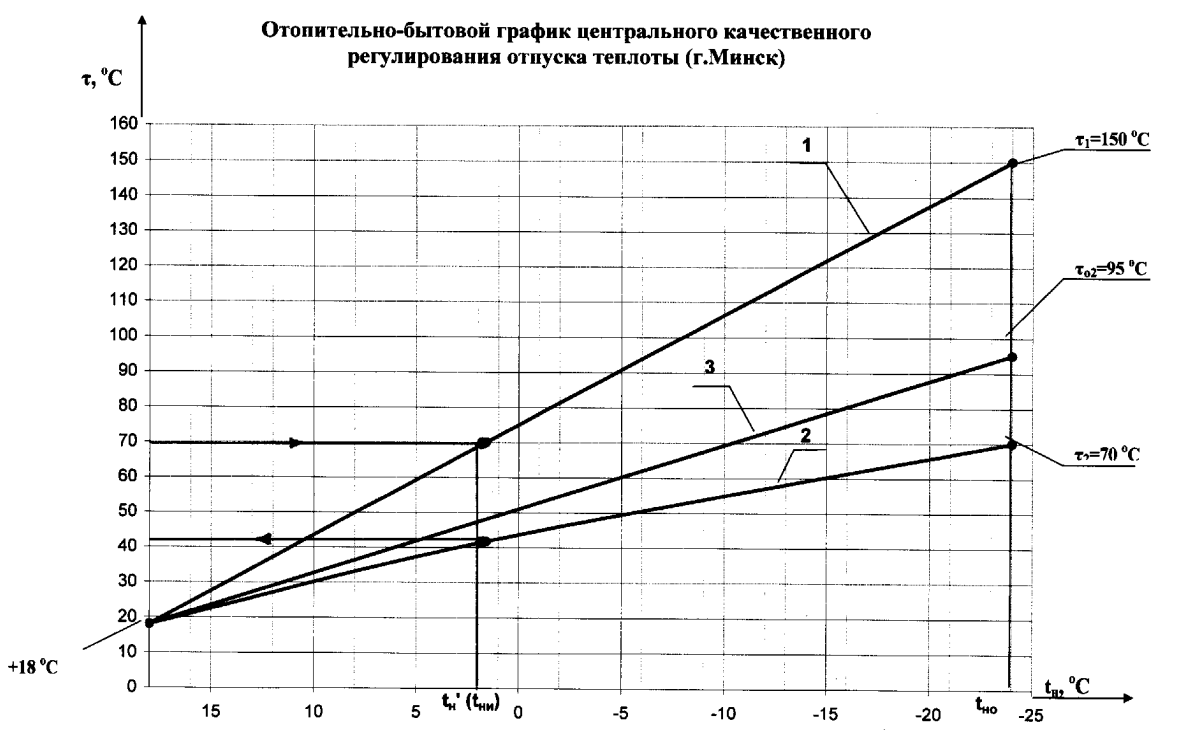

**ПРИЛОЖЕНИЯ** ПРИЛОЖЕНИЕ 1

 $\overline{41}$ 

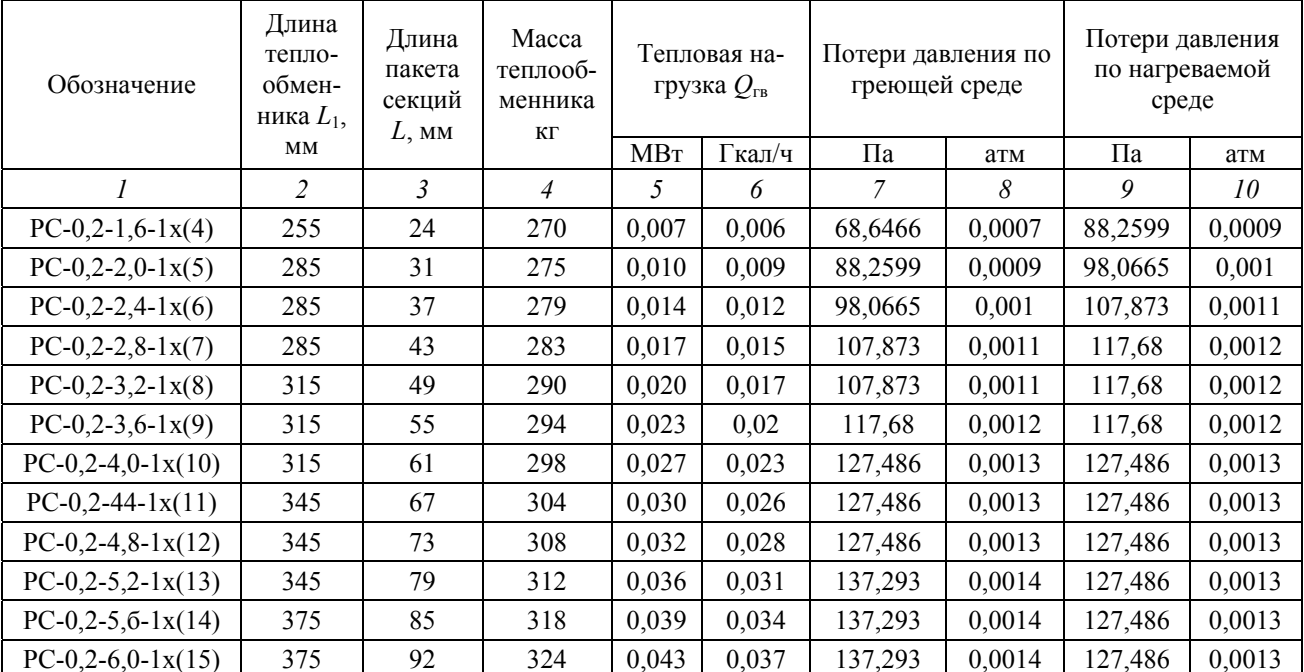

### Одноходовые теплообменники

# Продолжение прил.2

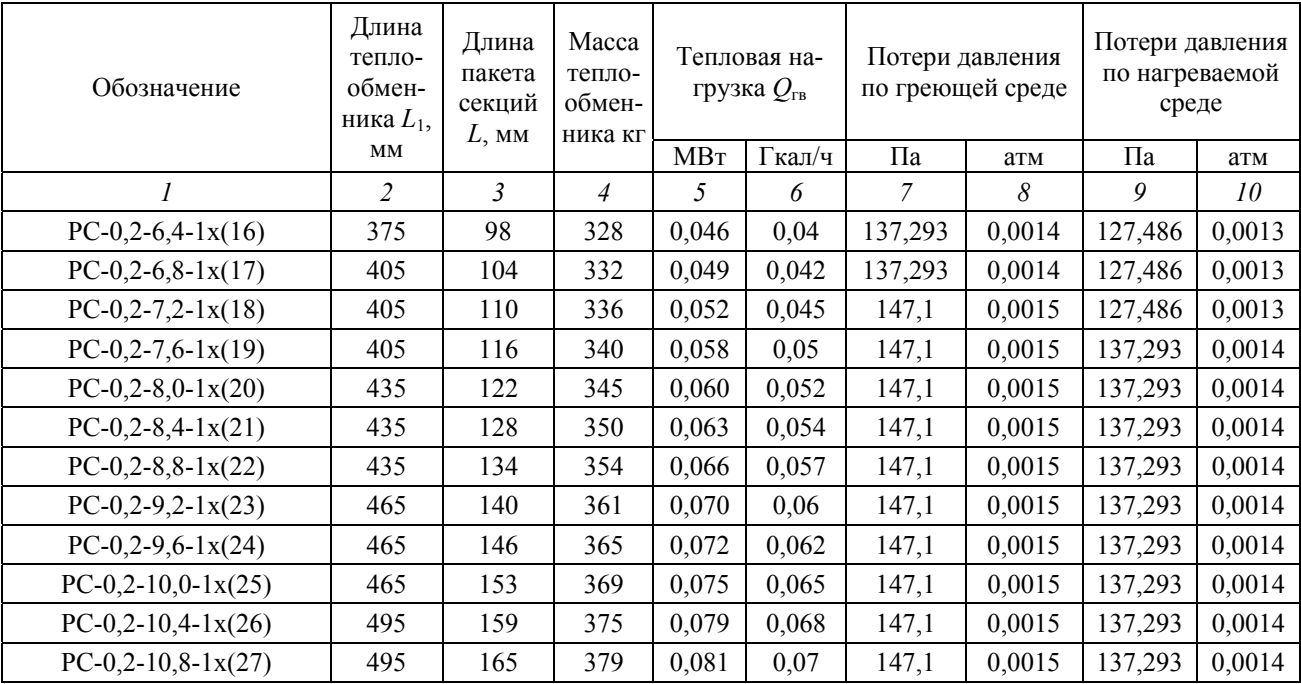

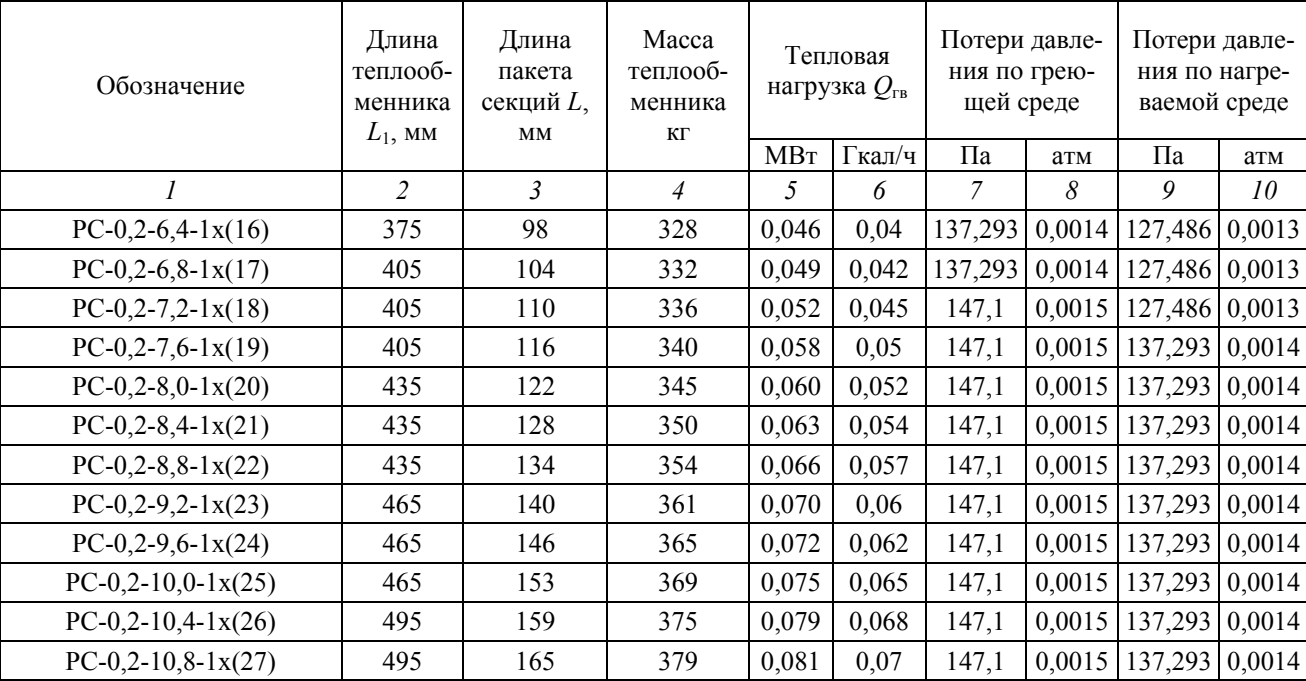

# Продолжение прил. 2

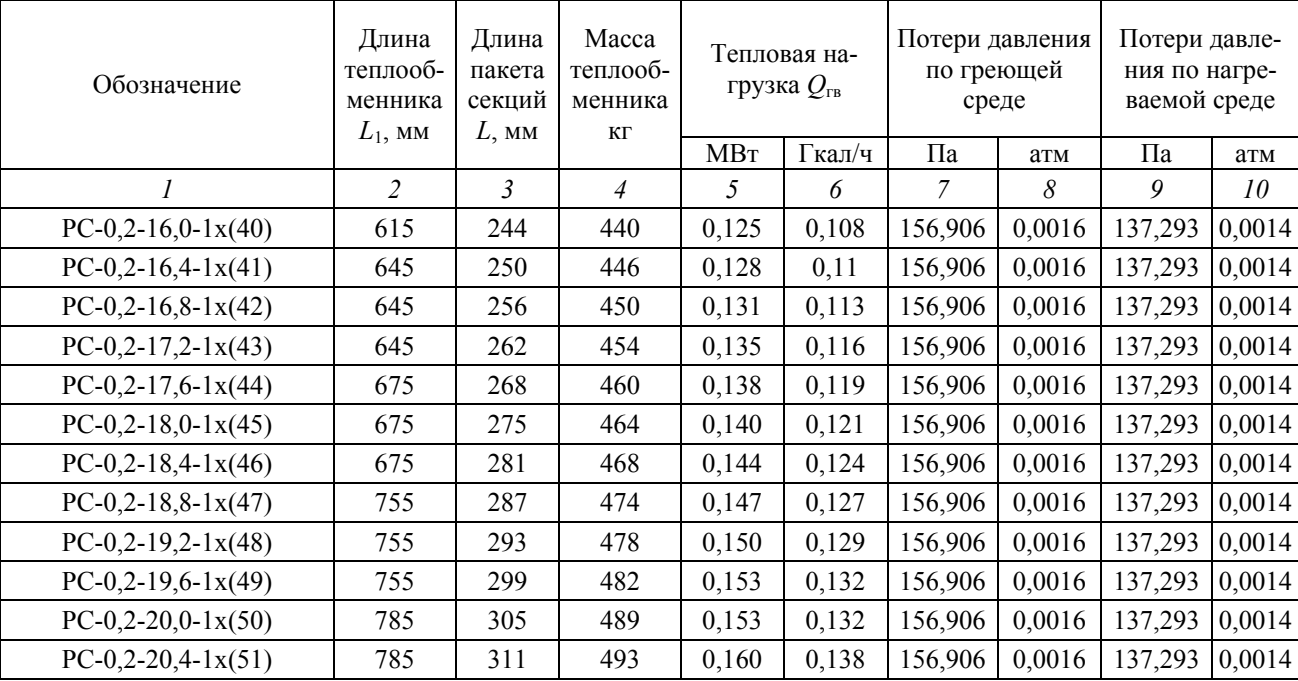

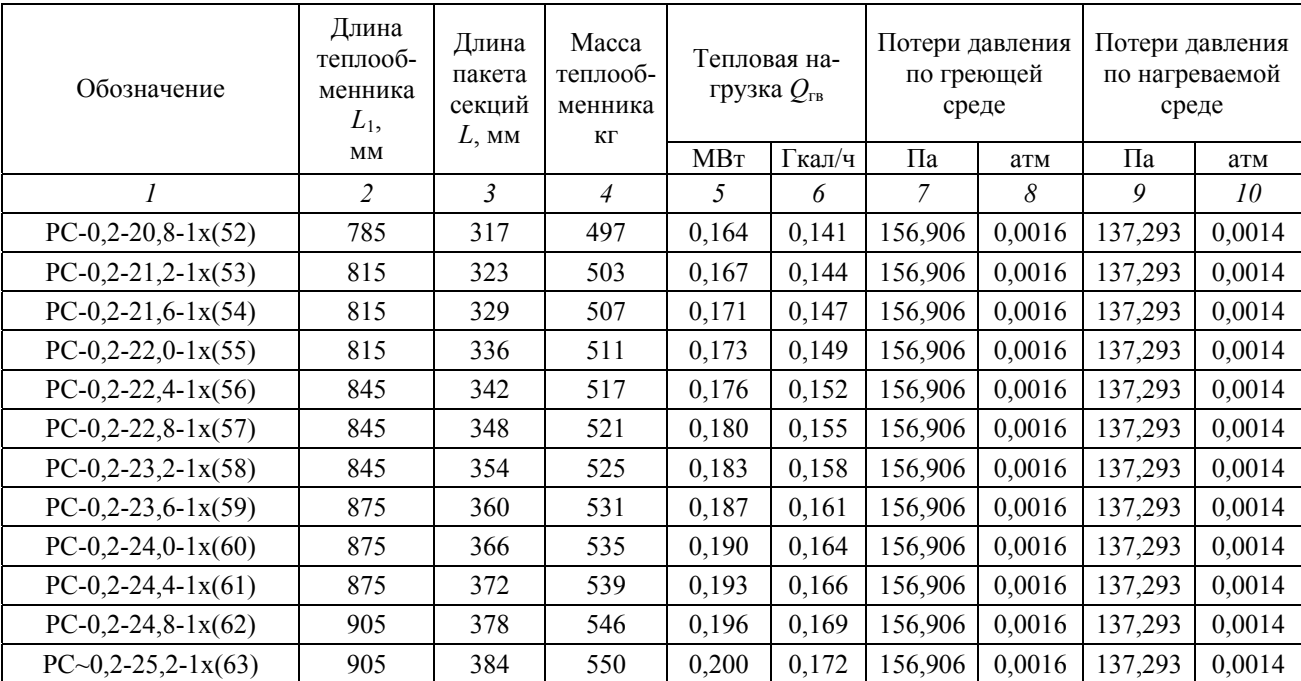

# Окончание прил. 2

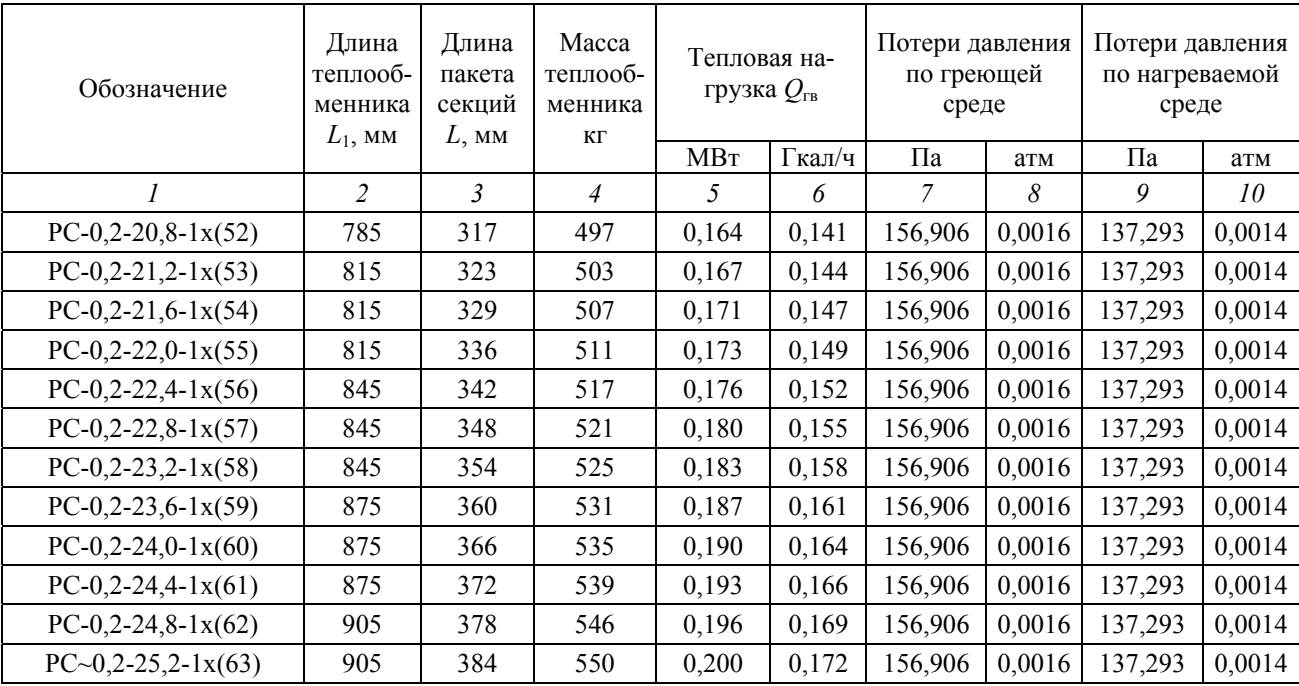

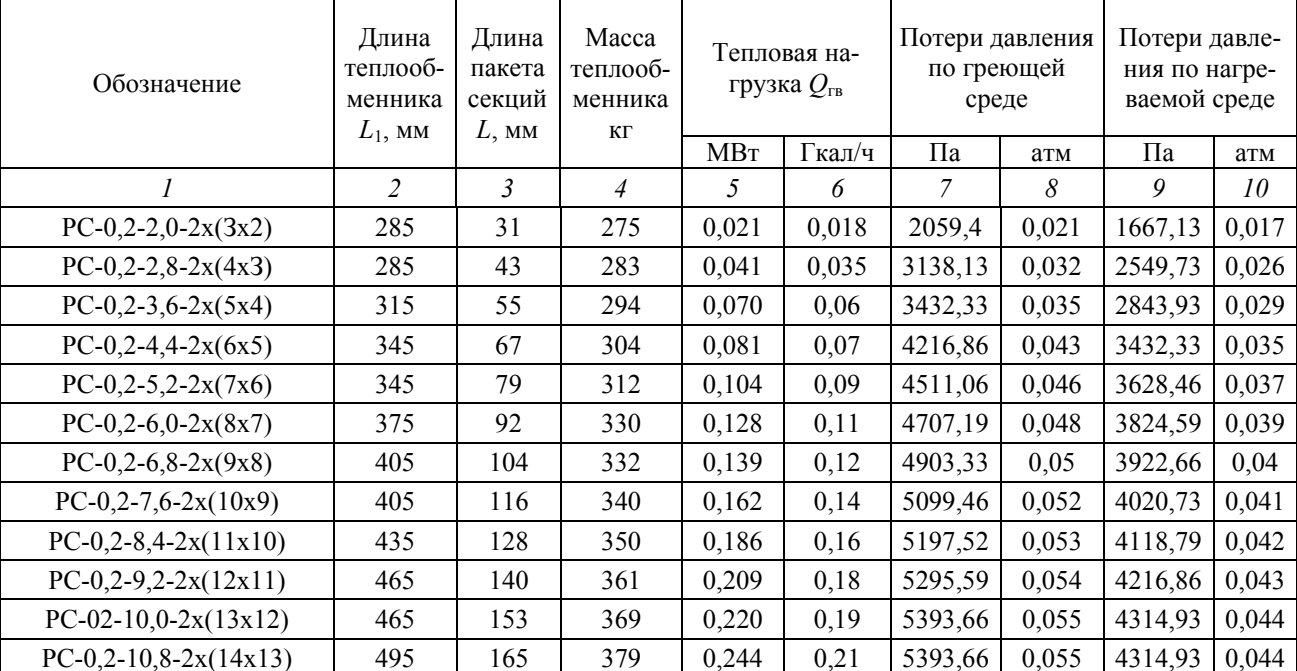

### Двухходовые теплообменники

# Продолжение прил. 3

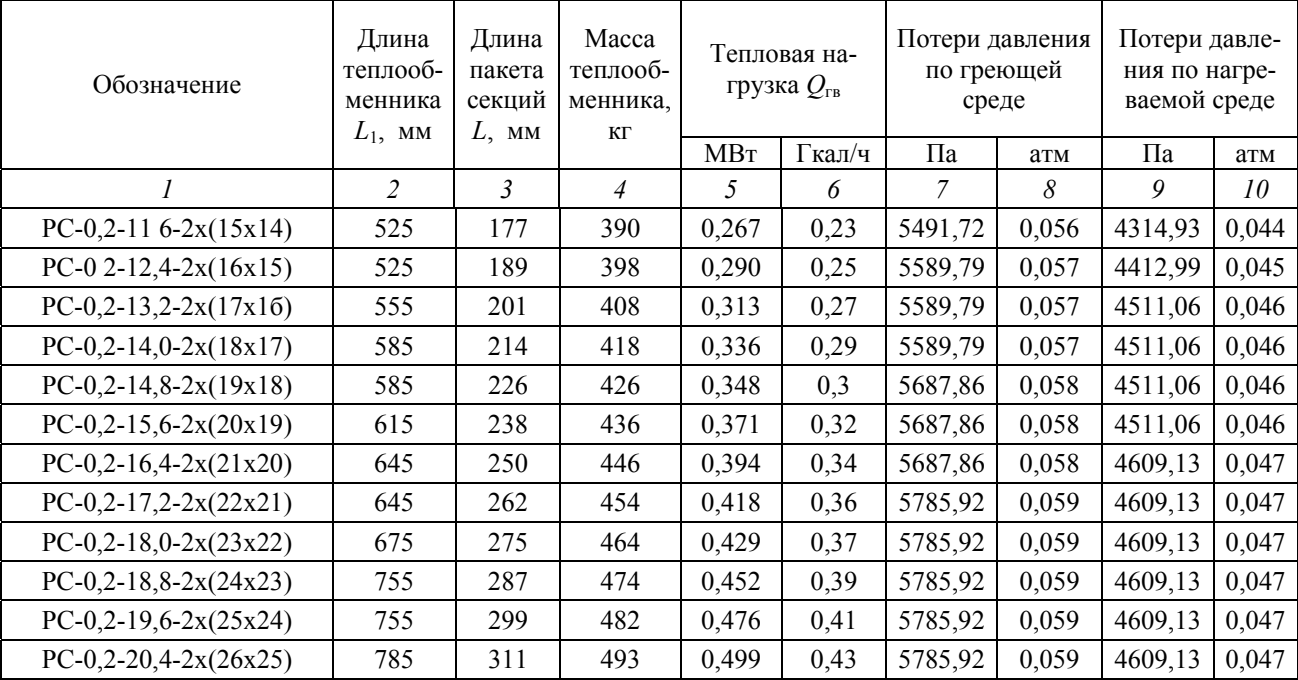

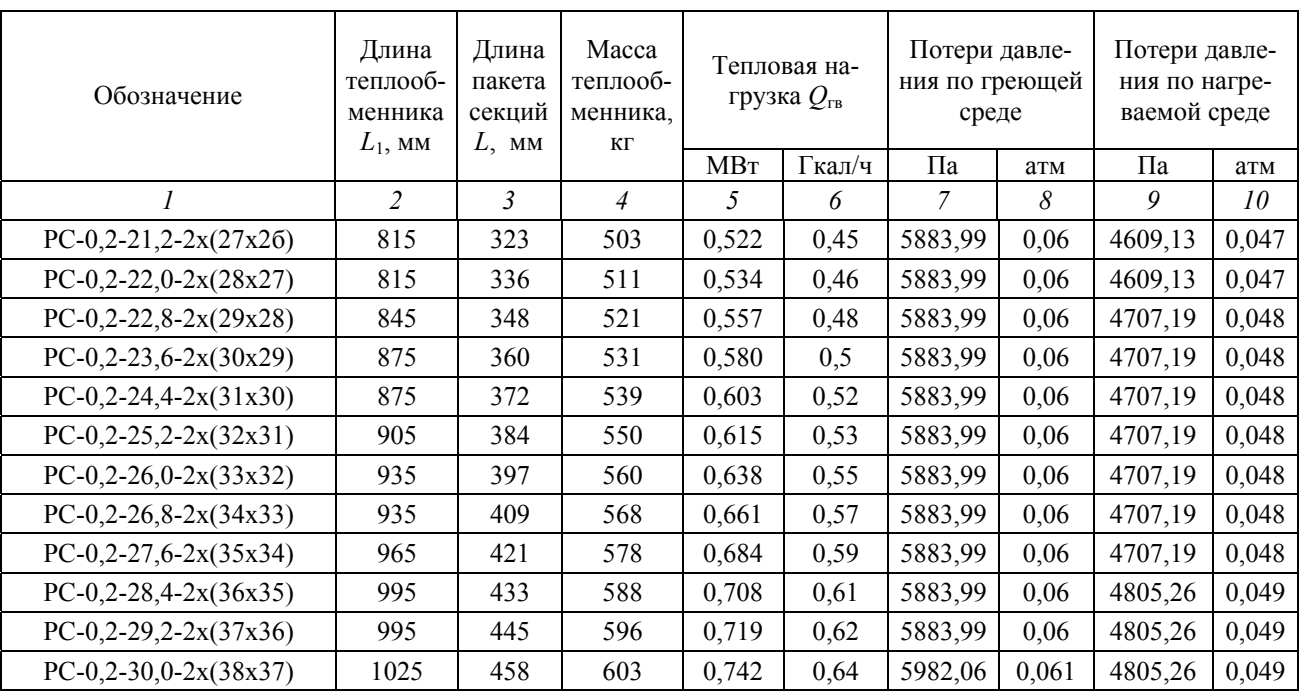

### ПРИЛОЖЕНИЕ 4

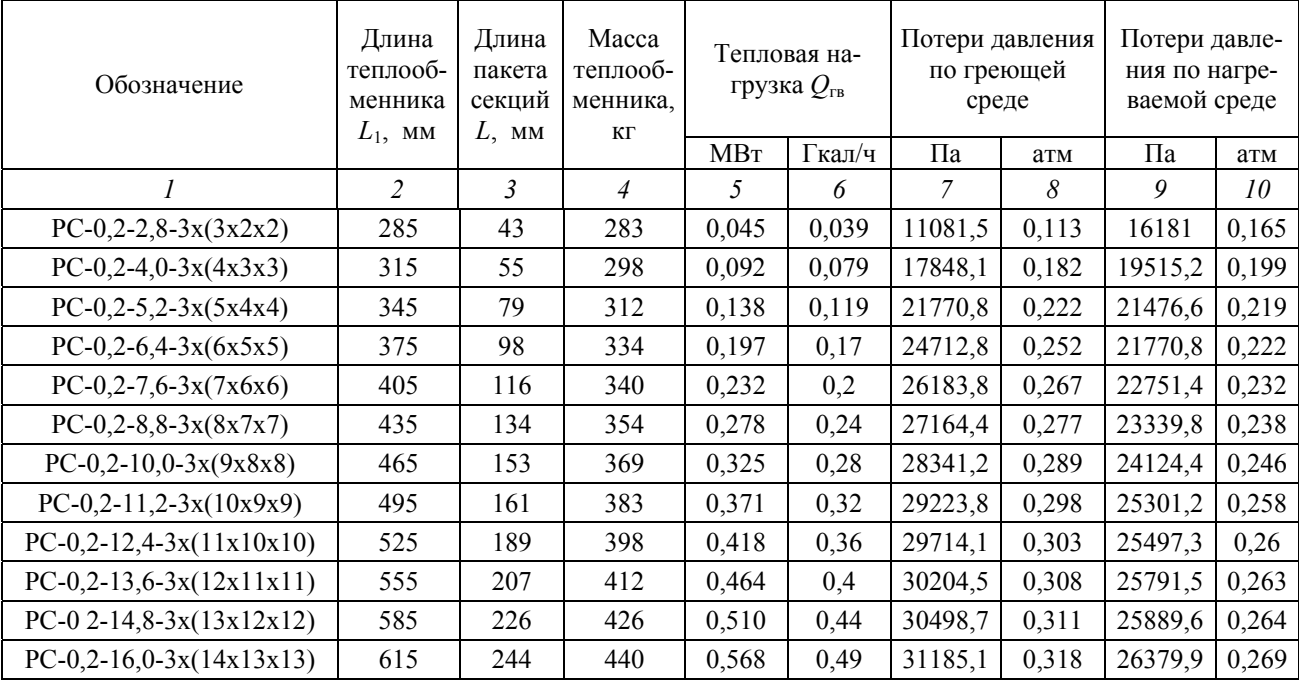

# Трехходовые теплообменники РС-0,2

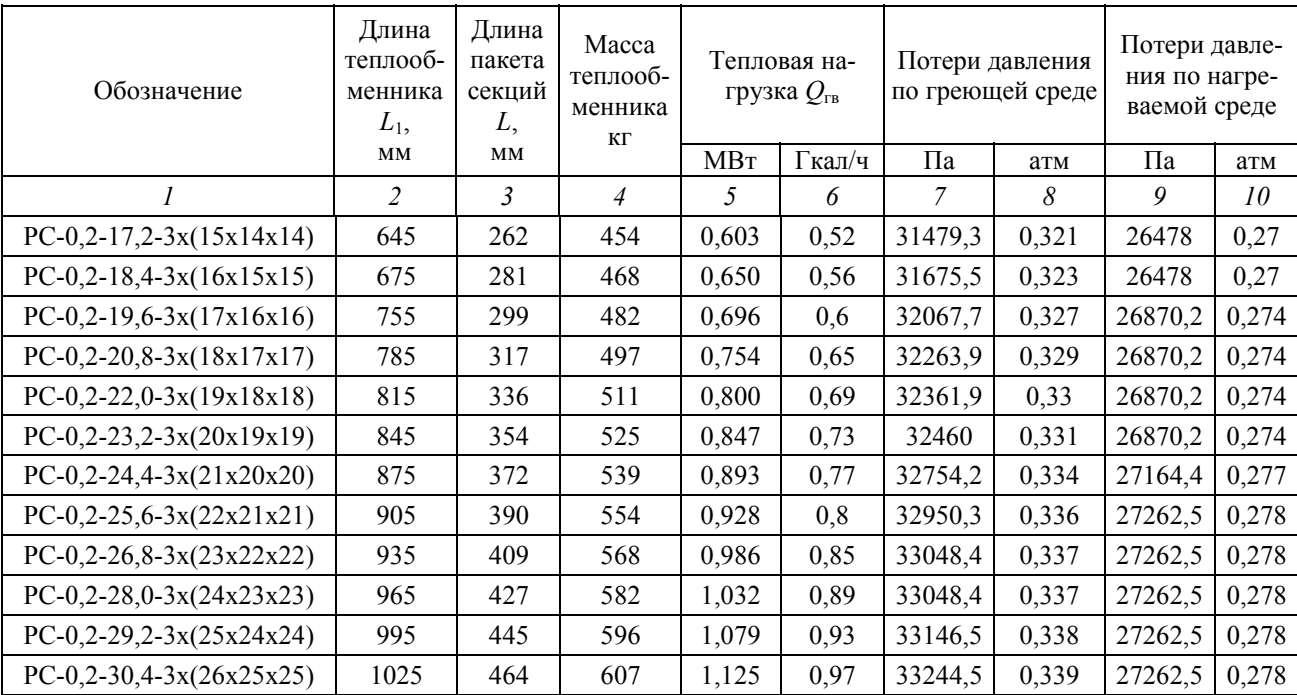

### ПРИЛОЖЕНИЕ 5

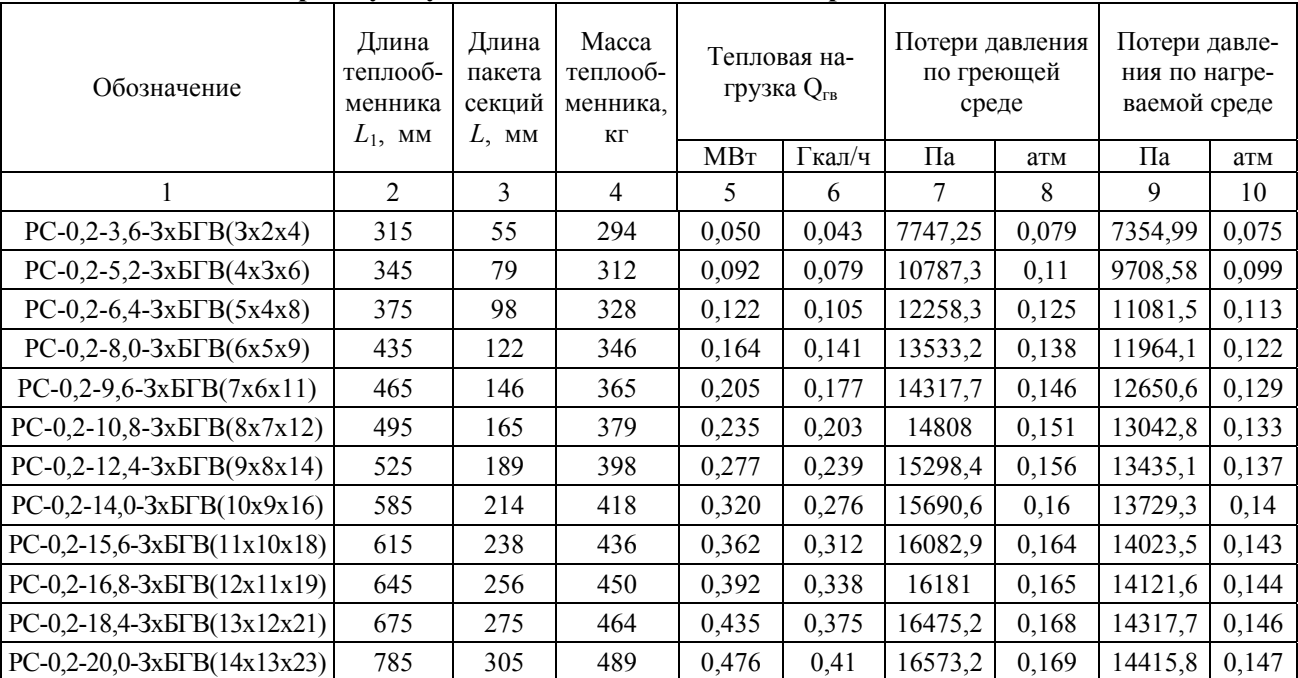

# Трехходовые теплообменники РС-0,2 для блока горячего водоснабжения при двухступенчатой смешанной схеме присоединения

Учебное издание

# ТЕПЛОВОЙ И ГИДРАВЛИЧЕСКИЙ РАСЧЕТ ПЛАСТИНЧАТЫХ ТЕПЛООБМЕННИКОВ НА ЭВМ

Лабораторная работа по дисциплине «Численные методы расчета систем теплогазоснабжения и вентиляции на ЭВМ» для студентов специальности 1 – 70 04 02 «Теплогазоснабжение, вентиляция и охрана воздушного бассейна»

Составители: ПШОНИК Марина Григорьевна КАЛИНИЧЕНКО Екатерина Сергеевна САВЧЕНКО Юлия Антоновна

Редактор А.М. Кондратович Компьютерная верстка А.Г. Гармазы

Подписано в печать 28.02.2005. Формат 60х84 1/16. Бумага офсетная. Отпечатано на ризографе. Гарнитура Таймс. Усл. печ. л. 3,1. Уч.-изд. л. 2,4.Тираж 100. Заказ 369.

Издатель и полиграфическое исполнение: Белорусский национальный технический университет. ЛИ № 02330/0056957 от 01.04.2004. 220013, Минск, проспект Ф.Скорины, 65.